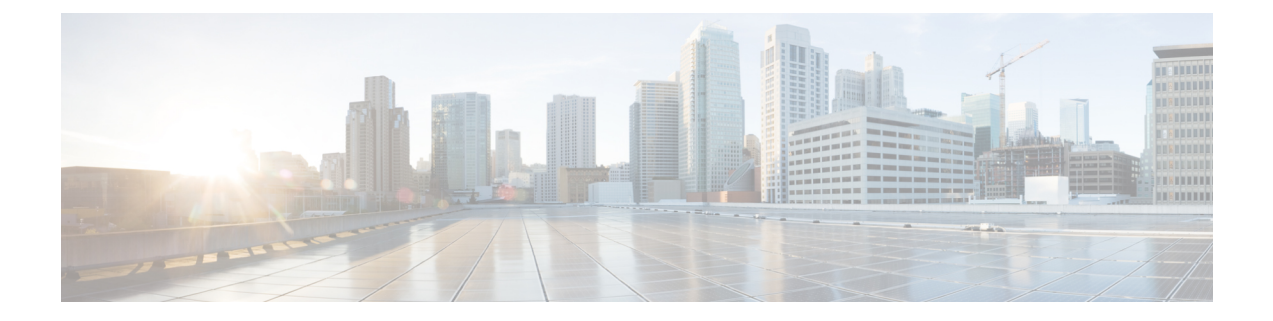

# ネットワーク アダプタの管理

この章は、次の項で構成されています。

- Cisco UCS C シリーズ ネットワーク [アダプタの概要](#page-0-0) (1ページ)
- ネットワーク [アダプタのプロパティの表示](#page-6-0) (7 ページ)
- ネットワーク [アダプタのプロパティの設定](#page-7-0) (8 ページ)
- vHBA の管理 (12 [ページ\)](#page-11-0)
- vNIC の管理 (30 [ページ\)](#page-29-0)
- [アダプタ設定のバックアップと復元](#page-58-0) (59 ページ)
- アダプタ [ファームウェアの管理](#page-61-0) (62 ページ)

# <span id="page-0-0"></span>**Cisco UCS C** シリーズ ネットワーク アダプタの概要

この章の手順は、Cisco UCS C シリーズ ネットワーク アダプタがシャーシに設置される場合に のみ使用できます。 (注)

Cisco UCS C シリーズ ネットワーク アダプタを設置することで、I/O の統合と仮想化をサポー トするためのオプションが提供されます。次のアダプタを使用できます。

- Cisco UCS VIC 1225 仮想インターフェイス カード
- Cisco UCS VIC 1227T 仮想インターフェイス カード
- Cisco UCS VIC 1385 仮想インターフェイス カード
- Cisco UCS VIC 1387 仮想インターフェイス カード
- Cisco UCS VIC 1455 仮想インターフェイス カード
- Cisco UCS VIC 1457 仮想インターフェイス カード

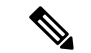

VIC カードをサーバで同じの生成は必須です。たとえば、1 つのサーバで第 3 世代と第 4 世代 VIC カードの組み合わせを持つことはできません。 (注)

対話型の*UCS*ハードウェアおよびソフトウェア相互運用性ユーティリティを使用すると、選択 したサーバ モデルとソフトウェア リリース用のサポートされているコンポーネントと構成を 表示できます。このユーティリティは次の URL で入手できます。 <http://www.cisco.com/web/techdoc/ucs/interoperability/matrix/matrix.html>

#### **Cisco UCS VIC 1225** 仮想インターフェイス カード

Cisco UCS VIC 1225 仮想インターフェイス カード は、サーバ仮想化によって導入される種々 の新しい動作モードを高速化する、高性能の統合型ネットワーク アダプタです。優れた柔軟 性、パフォーマンス、帯域幅を新世代の Cisco UCS C シリーズ ラックマウント サーバ に提供 します。

Cisco UCS VIC 1225 は、仮想ネットワーキングと物理ネットワーキングを単一のインフラスト ラクチャに統合するCisco仮想マシンファブリックエクステンダ(VM-FEX)を実装していま す。これにより、物理ネットワークから仮想マシンへのアクセスに対する可視性と、物理サー バと仮想サーバに対する一貫したネットワーク運用モデルの実現が可能になります。仮想化環 境では、この高度に設定可能な自己仮想化アダプタにより、Cisco UCS C シリーズ ラックマウ ント サーバ に統合モジュラ LAN インターフェイスを提供します。その他の機能と特長には次 のようなものがあります。

- 最大 256 台の PCIe 仮想デバイス、仮想ネットワーク インターフェイス カード (vNIC) ま たは仮想ホスト バス アダプタ (vHBA) のサポート、高い I/O 処理/秒 (IOPS)、ロスレ ス イーサネットのサポート、サーバへの 20 Gbps の接続を提供。
- PCIe Gen2 x16 により、ファブリック インターコネクトへの冗長パスを通じてネットワー ク集約型アプリケーションのホスト サーバに適切な帯域幅を確実に提供。
- シスコ認定のサードパーティ製アダプタ用にサーバのフルハイト スロットが確保された ハーフハイト設計。
- Cisco UCS Manager による一元管理。Microsoft Windows、Red Hat Enterprise Linux、SUSE Linux、VMware vSphere、および Citrix XenServer をサポート。

#### **Cisco UCS VIC 1385** 仮想インターフェイス カード

このCisco UCS VIC1385仮想インターフェイスカードは、デュアルポートの拡張型QuadSmall Form-Factor Pluggable(QSFP)40 ギガビット イーサネットおよび Fibre Channel over Ethernet (FCoE)対応のハーフハイトPCI Express(PCIe)カードで、Cisco UCSCシリーズラックサー バ専用に設計されています。シスコの次世代統合型ネットワーク アダプタ(CNA)技術は、 包括的にさまざまな機能を提供し、今後のソフトウェア リリースに対応して投資を保護しま す。このカードでは、ポリシーベースでステートレス、かつ俊敏性の高いサーバインフラスト ラクチャを構築できます。このインフラストラクチャは、ネットワークインターフェイスカー ド(NIC)またはホスト バス アダプタ(HBA)として動的に設定可能な、256 を超える PCIe

規格準拠インターフェイスをホストに提供します。さらに、Cisco UCS VIC 1385 カードは、 Cisco UCSファブリックインターコネクトのポートを仮想マシンまで拡張するCisco DataCenter Virtual MachineFabric Extender(VM-FEX)テクノロジーをサポートしているため、サーバ仮想 化の展開が容易になります。

カードの特性は、ブート時にサーバに関連付けられたサービスプロファイルを使用して動的に 決定されます。サービス プロファイルでは、PCIe インターフェイスの番号、タイプ(NIC ま たは HBA)、ID(MAC アドレスおよび World Wide Name(WWN))、フェールオーバー ポ リシー、帯域幅、Quality of Service (OoS) ポリシーを定義できます。インターフェイスをオン デマンドで定義、作成、利用できるため、ステートレスで俊敏性の高いサーバインフラストラ クチャが実現します。その他の機能と特長には次のようなものがあります。

- VIC 上に作成された各 PCIe インターフェイスは、それぞれ Cisco UCS ファブリック イン ターコネクト上のインターフェイスに関連付けられ、VIC上のPCIeデバイスとファブリッ クインターコネクト上のインターフェイスを結ぶ各仮想ケーブルは、それぞれ完全に分離 して認識されます。
- Cisco UCS VIC 1385 仮想インターフェイス カード は高いネットワーク パフォーマンスに 加え、SMB-Direct、VMQ、DPDK、Cisco NetFlowなどの最も要求の厳しいアプリケーショ ンに対する低遅延を実現します。

#### **Cisco UCS VIC 1227T** 仮想インターフェイス カード

Cisco UCS VIC 1227T 仮想インターフェイス カード は、Cisco UCS C シリーズ ラック サーバ専 用に設計された、デュアルポートの 10GBASE-T (RJ-45) 10-Gbps イーサネットおよび Fibre Channel over Ethernet (FCoE) 対応の PCI Express (PCIe) モジュラ LAN-on-motherboard (mLOM) アダプタです。Ciscoのラックサーバに新たに導入されたmLOMスロットを使用すると、PCIe スロットを使用せずに Cisco VIC を装着できます。これにより、I/O 拡張性が向上します。シ スコの次世代統合型ネットワーク アダプタ(CNA)技術が取り入れられており、低コストの ツイスト ペア ケーブルで、30 メートルまでのビット エラー レート(BER)が 10 ~ 15 のファ イバチャネル接続を提供します。また、将来の機能リリースにおける投資保護を実現します。 mLOM カードでは、ポリシーベースでステートレス、かつ俊敏性の高いサーバ インフラスト ラクチャを構築できます。このインフラストラクチャは、ネットワークインターフェイスカー ド(NIC)またはホスト バス アダプタ(HBA)として動的に設定可能な、最大 256 の PCIe 規 格準拠インターフェイスをホストに提供します。さらに、Cisco UCS VIC 1227T 仮想インター フェイス カード は、Cisco UCS ファブリック インターコネクトのポートを仮想マシンまで拡 張する Cisco Data Center Virtual Machine Fabric Extender (VM-FEX) テクノロジーをサポートし ているため、サーバ仮想化の展開が容易になります。その他の機能と特長には次のようなもの があります。

• ステートレスで俊敏性の高い設計:このカードの特性は、サーバブート時にサーバに関連 付けられたサービス プロファイルを使用して動的に決定されます。サービス プロファイ ルでは、PCIeインターフェイスの番号、タイプ(NICまたはHBA)、ID(MACアドレス および World Wide Name(WWN))、フェールオーバー ポリシー、帯域幅、Quality of Service(QoS)ポリシーを定義できます。インターフェイスをオンデマンドで定義、作成、 利用できるため、ステートレスで俊敏性の高いサーバ インフラストラクチャが実現しま す。

- VIC 上に作成された各 PCIe インターフェイスは、それぞれ Cisco UCS ファブリック イン ターコネクト上のインターフェイスに関連付けられ、VIC上のPCIeデバイスとファブリッ クインターコネクト上のインターフェイスを結ぶ各仮想ケーブルは、それぞれ完全に分離 して認識されます。
- Cisco SingleConnect テクノロジーは、データセンターのコンピューティングを接続、管理 するためのきわめて簡単、効率的かつインテリジェントな方法を提供します。Cisco SingleConnectテクノロジーによって、データセンターがラックサーバおよびブレードサー バ、物理サーバ、仮想マシン、LAN、SAN、および管理ネットワークに接続する方法が劇 的に簡略化されます。

#### **Cisco UCS VIC 1387** 仮想インターフェイス カード

Cisco UCS VIC 1387 仮想インターフェイス カードは、デュアルポートの拡張型 Quad Small Form-Factor Pluggable(QSFP)40 ギガビット イーサネットおよび Fibre Channel over Ethernet (FCoE)対応のハーフハイトPCI Express(PCIe)カードで、Cisco UCSCシリーズラックサー バ専用に設計されています。シスコの次世代統合型ネットワーク アダプタ(CNA)技術は、 包括的にさまざまな機能を提供し、今後のソフトウェア リリースに対応して投資を保護しま す。このカードでは、ポリシーベースでステートレス、かつ俊敏性の高いサーバインフラスト ラクチャを構築できます。このインフラストラクチャは、ネットワークインターフェイスカー ド(NIC)またはホスト バス アダプタ(HBA)として動的に設定可能な、256 を超える PCIe 規格準拠インターフェイスをホストに提供します。さらに、Cisco UCS VIC 1387 カードは、 Cisco UCSファブリックインターコネクトのポートを仮想マシンまで拡張するCisco DataCenter Virtual MachineFabric Extender(VM-FEX)テクノロジーをサポートしているため、サーバ仮想 化の展開が容易になります。

カードの特性は、ブート時にサーバに関連付けられたサービスプロファイルを使用して動的に 決定されます。サービス プロファイルでは、PCIe インターフェイスの番号、タイプ(NIC ま たは HBA)、ID(MAC アドレスおよび World Wide Name(WWN))、フェールオーバー ポ リシー、帯域幅、Quality of Service (QoS) ポリシーを定義できます。インターフェイスをオン デマンドで定義、作成、利用できるため、ステートレスで俊敏性の高いサーバインフラストラ クチャが実現します。その他の機能と特長には次のようなものがあります。

- VIC 上に作成された各 PCIe インターフェイスは、それぞれ Cisco UCS ファブリック イン ターコネクト上のインターフェイスに関連付けられ、VIC上のPCIeデバイスとファブリッ クインターコネクト上のインターフェイスを結ぶ各仮想ケーブルは、それぞれ完全に分離 して認識されます。
- Cisco UCS VIC 1387 仮想インターフェイス カードは高いネットワーク パフォーマンスに 加え、SMB-Direct、VMQ、DPDK、Cisco NetFlowなどの最も要求の厳しいアプリケーショ ンに対する低遅延を実現します。

#### **Cisco UCS VIC 1400** シリーズ仮想インターフェイス カード

Cisco UCS 仮想インターフェイス カード(VIC)1400 シリーズによって、サーバと仮想マシン の両方にネットワーク ファブリックが直接拡張されるので、1 つの接続メカニズムを使用し て、物理サーバと仮想サーバの両方を同じレベルの可視性と制御で接続することができます。

Cisco VIC は、Cisco UCS I/O インフラストラクチャにおける完全なプログラム可能性を実現し ます。I/O インターフェイスの数とタイプは、ゼロタッチ モデルによってオンデマンドで設定 できます。

Cisco VIC は Cisco SingleConnect テクノロジーをサポートしています。このテクノロジーによ り、簡単、効率的、かつインテリジェントな方法でデータセンターのコンピューティングを接 続し、管理することができます。Cisco SingleConnect は、LAN、SAN、およびシステム管理を ラック サーバ、ブレード サーバ、仮想マシン用のシンプルな 1 つのリンクに統合します。こ のテクノロジーは、必要なネットワークアダプタ、ケーブル、およびスイッチの数を減少させ ることで、ネットワークを大幅に簡素化し、複雑さを軽減します。Cisco VIC は、116 台の PCI Express (PCIe) 仮想デバイス (仮想ネットワーク インターフェイスカード (vNIC) または仮 想ホストバスアダプタ(vHBA))をサポートできます。また、優れたIOPS (I/O処理/秒)、 ロスレス イーサネットのサポート、およびサーバへの 10/25 Gbps の接続を提供します。PCIe Generation 3 x16 インターフェイスにより、ファブリック インターコネクトへの冗長パスを通 じてネットワーク集約型アプリケーションのホストサーバに適切な帯域幅が確実に提供されま す。Cisco VIC は、ファブリック フェールオーバー機能を持つ NIC チーミングをサポートして おり、信頼性と可用性を向上させます。さらに、この製品によって、データセンターで、ポリ シーベース、ステートレス、かつ俊敏性に優れたサーバ インフラストラクチャを構築できま す。

VIC 1400 シリーズは、Cisco UCS B シリーズ ブレード サーバ、C シリーズ ラック サーバ専用 に設計されています。このアダプタは、10/25 ギガビット イーサネットと Fibre Channel over Ethernet (FCoE) をサポートできます。この次世代統合型ネットワークアダプタ (CNA) カー ドは、包括的にさまざまな機能を提供し、今後のソフトウェアリリースに対応して投資を保護 します。

#### **Cisco UCS VIC 1455** 仮想インターフェイス カード

Cisco UCS 仮想インターフェイス カード(VIC)1455 は、Cisco UCS C シリーズ ラック サーバ の M5 世代用に設計された、クワッドポート Small Form-Factor Pluggable (SFP28) ハーフハイ ト PCIe カードです。このカードは、10/25 Gbps イーサネットまたは FCoE をサポートします。 これは Cisco の次世代 CNA テクノロジーを組み込み、包括的にさまざまな機能を提供し、今 後のソフトウェアリリースに対応して投資を保護します。このカードは 116 個を超える PCIe 標準準拠のインターフェイスをホストに提示可能で、NIC または HBA として動的に構成でき ます。

いくつかの機能と利点は次のとおりです。

• ステートレスで俊敏性の高いプラットフォーム:カードの特性は、サーバブート時にサー バに関連付けられたサービス プロファイルを使用して動的に設定されます。サービス プ ロファイルでは、PCIe インターフェイスの番号、タイプ (NIC または HBA)、ID (MAC アドレスおよび World Wide Name(WWN))、フェールオーバー ポリシー、帯域幅、 Quality ofService(QoS)ポリシーを定義できます。インターフェイスをオンデマンドで定 義、作成、利用できるため、ステートレスで俊敏性の高いサーバインフラストラクチャが 実現します。

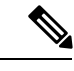

- スタンドアロンの C シリーズ サーバのサービス プロファイルの 設定は、アップリンク スイッチまたは Cisco IMC 設定によって異 なります。 (注)
- ネットワーク インターフェイスの仮想化:VIC 上に作成された各 PCIe インターフェイス は、それぞれCiscoUCSファブリックインターコネクト上のインターフェイスに関連付け られ、VIC 上の PCIe デバイスとファブリック インターコネクト上のインターフェイスを 結ぶ各仮想ケーブルは、それぞれ完全に分離して認識されます。

#### **Cisco UCS VIC 1457** 仮想インターフェイス カード

Cisco UCS 仮想インターフェイス カード (VIC) 1457 は、Cisco UCS C シリーズ ラック サーバ の M5 世代用に設計された、クワッドポート Small Form-Factor Pluggable (SFP28) mLOM カー ドです。このカードは、10/25 GbpsイーサネットまたはFCoEをサポートします。これはCisco の次世代CNAテクノロジーを組み込み、包括的にさまざまな機能を提供し、今後のソフトウェ アリリースに対応して投資を保護します。このカードは 116 個を超える PCIe 標準準拠のイン ターフェイスをホストに提示可能で、NIC または HBA として動的に構成できます。

いくつかの機能と利点は次のとおりです。

• ステートレスで俊敏性の高いプラットフォーム:カードの特性は、サーバブート時にサー バに関連付けられたサービス プロファイルを使用して動的に設定されます。サービス プ ロファイルでは、PCIe インターフェイスの番号、タイプ(NIC または HBA)、ID(MAC アドレスおよび World Wide Name(WWN))、フェールオーバー ポリシー、帯域幅、 Quality ofService(QoS)ポリシーを定義できます。インターフェイスをオンデマンドで定 義、作成、利用できるため、ステートレスで俊敏性の高いサーバインフラストラクチャが 実現します。

(注)

- スタンドアロンの C シリーズ サーバのサービス プロファイルの 設定は、アップリンク スイッチまたは Cisco IMC 設定によって異 なります。
- ネットワーク インターフェイスの仮想化:VIC 上に作成された各 PCIe インターフェイス は、それぞれCiscoUCSファブリックインターコネクト上のインターフェイスに関連付け られ、VIC 上の PCIe デバイスとファブリック インターコネクト上のインターフェイスを 結ぶ各仮想ケーブルは、それぞれ完全に分離して認識されます。

# <span id="page-6-0"></span>ネットワーク アダプタのプロパティの表示

### 手順

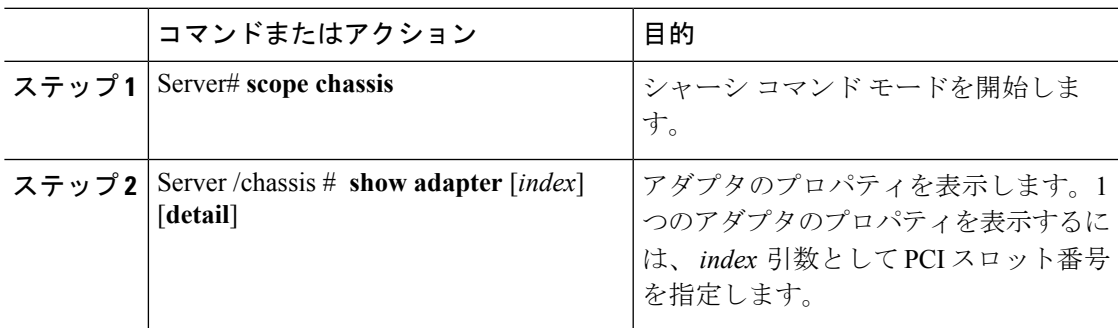

## 例

次に、アダプタ 2 のプロパティを表示する例を示します。

```
Server# scope chassis
Server /chassis # show adapter
```
PCI Slot Product Name Serial Number Product ID Vendor -------- -------------- -------------- -------------- -------------------- 1 UCS VIC 1225 FCH1613796C UCSC-PCIE-C... Cisco Systems Inc Server /chassis # **show adapter 2 detail** PCI Slot 2: Product Name: UCS VIC 1225 Serial Number: FCH1613796C Product ID: UCSC-PCIE-CSC-02 Adapter Hardware Revision: 4 Current FW Version: 2.1(0.291) NIV: Disabled FIP: Enabled Configuration Pending: no CIMC Management Enabled : no VID: V00 Vendor: Cisco Systems Inc Description: Bootloader Version: 2.1(0.291) FW Image 1 Version: 2.1(0.291) FW Image 1 State: RUNNING ACTIVATED FW Image 2 Version: 1.6(0.547) FW Image 2 State: BACKUP INACTIVATED FW Update Status: Idle FW Update Error: No error FW Update Stage: No operation (0%) FW Update Overall Progress: 0% Server /chassis #

# <span id="page-7-0"></span>ネットワーク アダプタのプロパティの設定

### 始める前に

- このタスクを実行するには、admin権限を持つユーザとしてログインする必要があります。
- サポートされた仮想インターフェイスカード (VIC) がシャーシに取り付けられ、サーバ の電源がオンである必要があります。

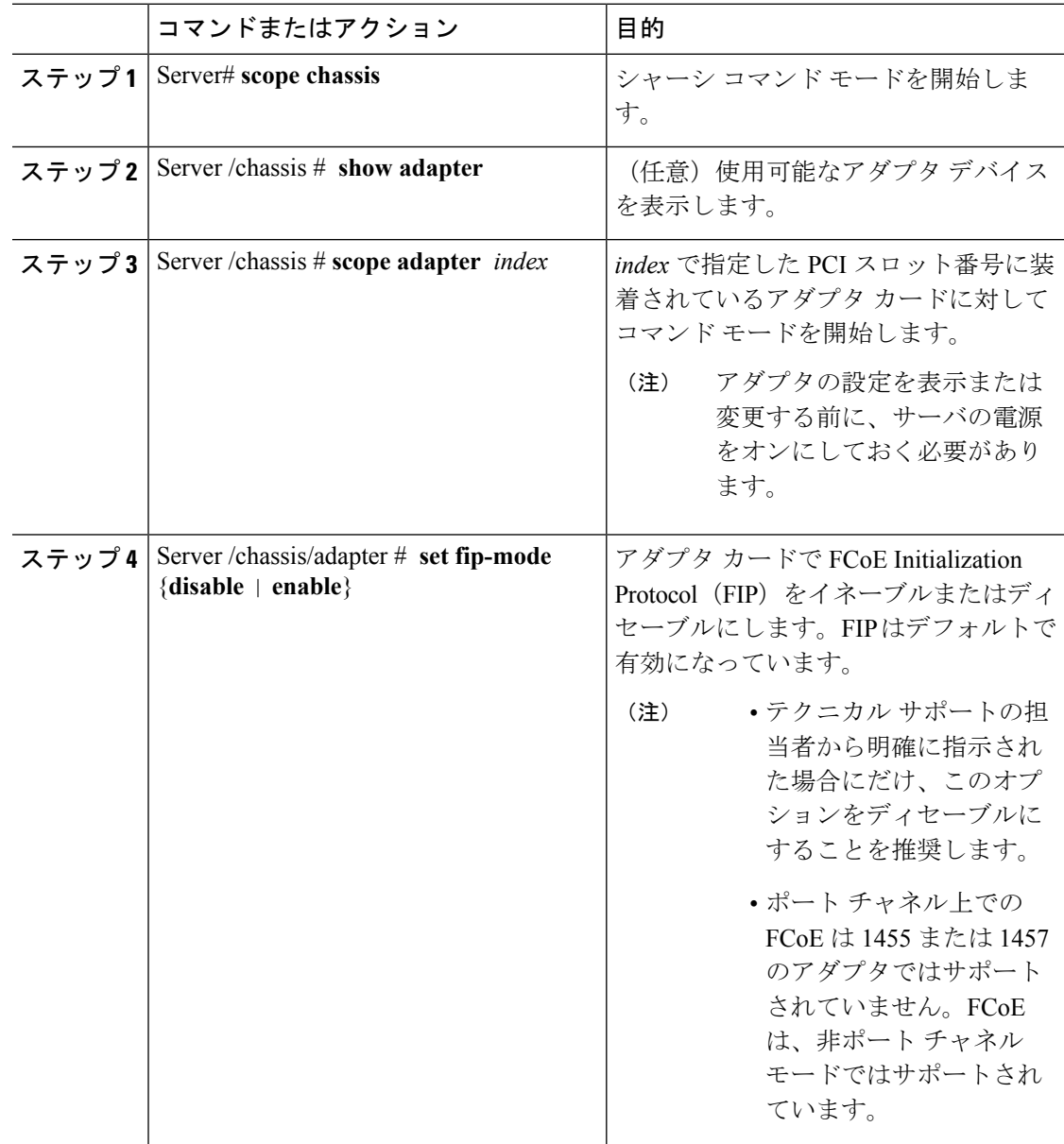

Ι

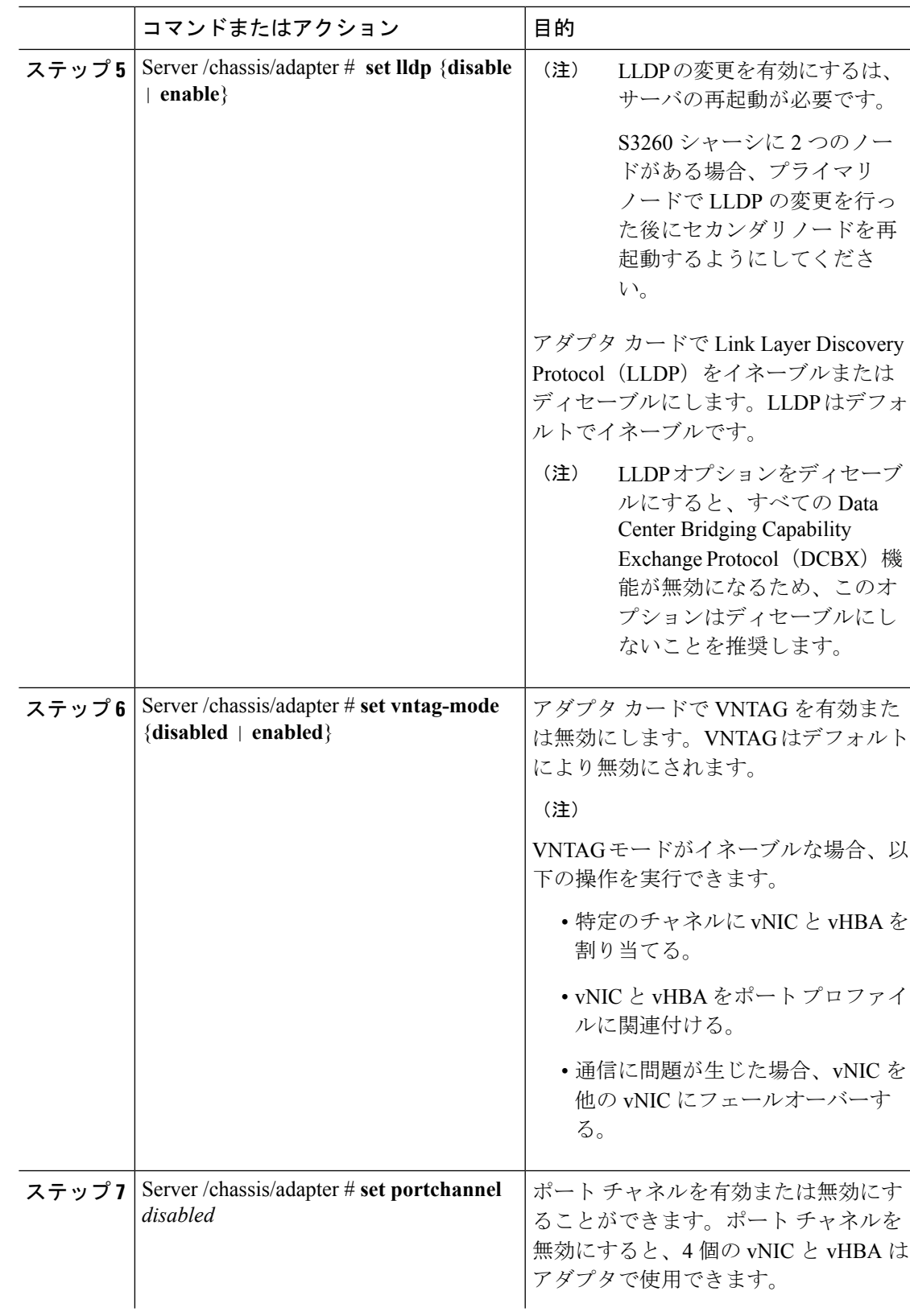

Ι

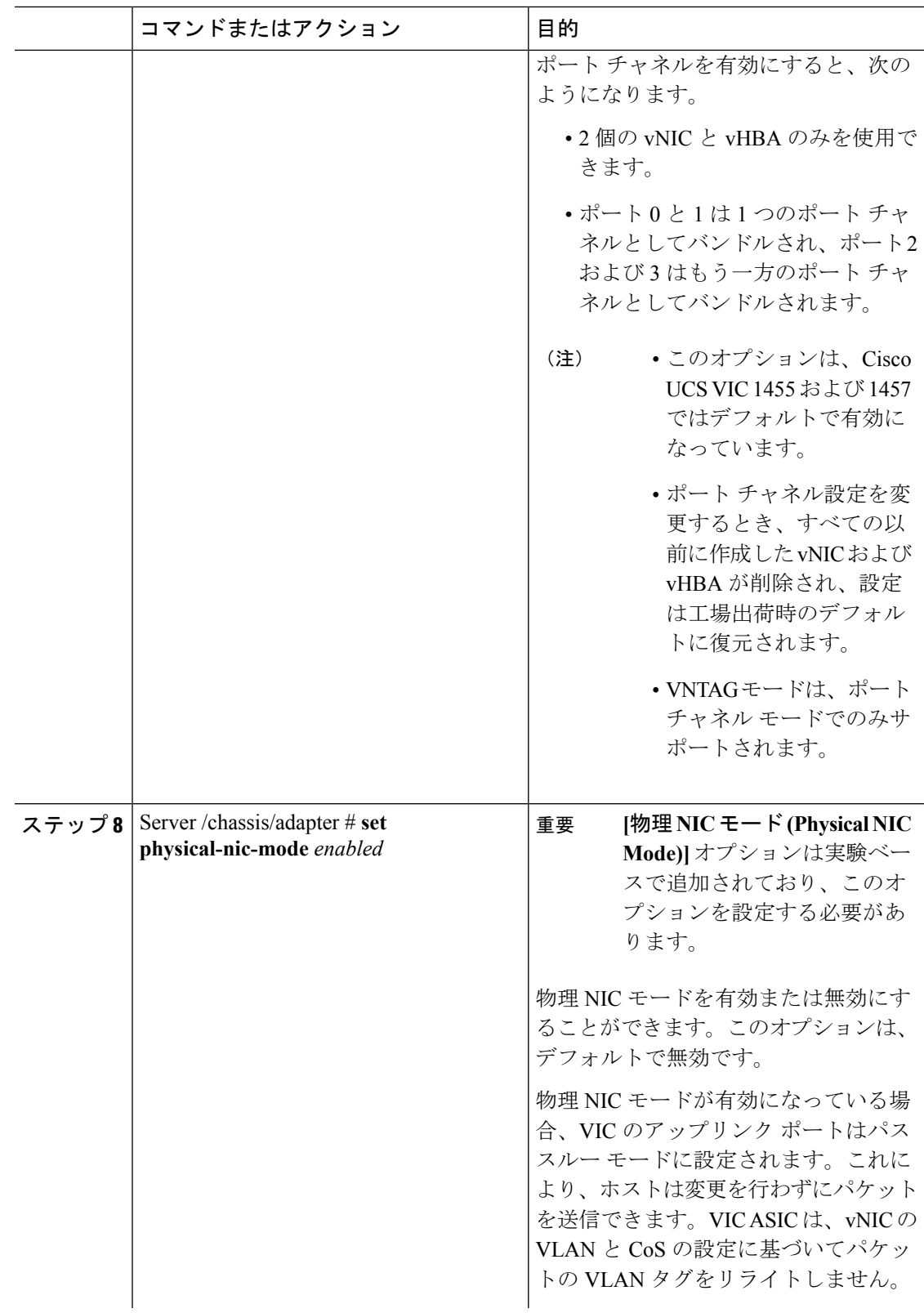

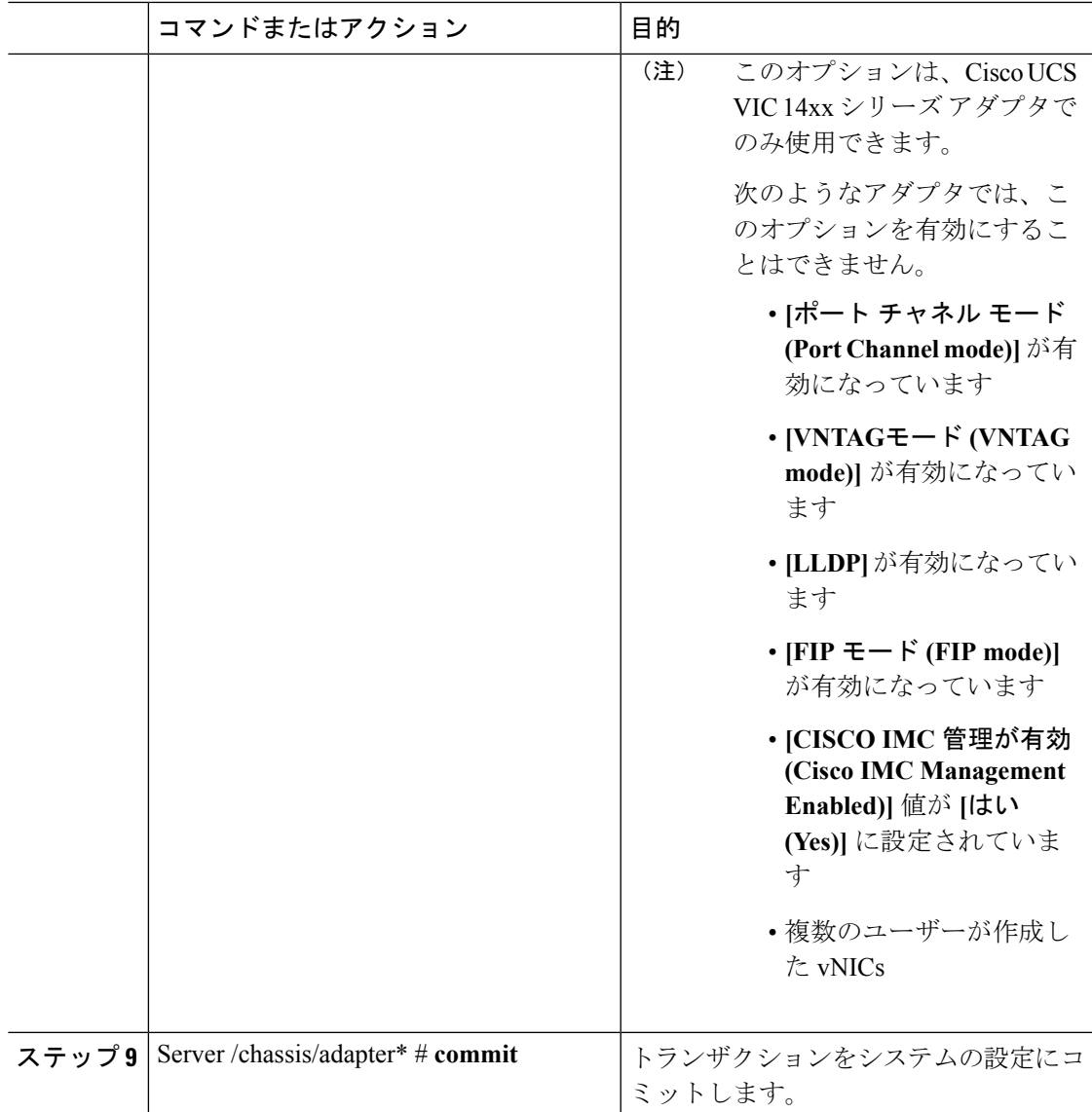

次に、アダプタ 1 のプロパティを設定する例を示します。

```
Server# scope chassis
Server /chassis # scope adapter 1
Server /chassis/adapter # set fip-mode enable
Server /chassis/adapter *# set vntag-mode enabled
Server /chassis/adapter* # set portchannel disabled
Server /chassis/adapter *# commit
Warning: Enabling VNTAG mode
All the vnic configuration will be reset to factory defaults
New VNIC adapter settings will take effect upon the next server reset
Server /chassis/adapter # show detail
PCI Slot 1:
   Product Name: UCS VIC xxxx
```

```
Serial Number: FCHXXXXXZV4
   Product ID: UCSC-PCIE-xxx-04
   Adapter Hardware Revision: 3
   Current FW Version: x.0(0.345)
   VNTAG: Enabled
   FIP: Enabled
   LLDP: Enabled
   PORT CHANNEL: Disabled
   Configuration Pending: no
   Cisco IMC Management Enabled: no
   VID: V00
   Vendor: Cisco Systems Inc
   Description:
   Bootloader Version: xxx
   FW Image 1 Version: x.0(0.345)
   FW Image 1 State: RUNNING ACTIVATED
   FW Image 2 Version: gafskl-dev-170717-1500-orosz-ET
   FW Image 2 State: BACKUP INACTIVATED
   FW Update Status: Fwupdate never issued
   FW Update Error: No error
   FW Update Stage: No operation (0%)
   FW Update Overall Progress: 0%
Server /chassis/adapter #
```
# <span id="page-11-0"></span>**vHBA** の管理

# **vHBA** 管理のガイドライン

vHBA を管理する場合は、次のガイドラインと制限事項を考慮してください。

• Cisco UCS 仮想インターフェイス カードには、デフォルトで 2 個の vHBA と 2 個の vNIC が用意されています。これらのアダプタ カードに最大 14 個の vHBA または vNIC を追加 作成できます。

Cisco UCS 1455 および 1457 仮想インターフェイス カードは、非ポート チャネル モード で、デフォルトで 4 個の vHBAs と4 個の Vhbas を提供します。これらのアダプタ カード に最大 10 個の vHBA または vNICs を追加作成できます。

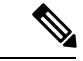

アダプタに対してネットワークインターフェイスの仮想化 (NIV) モードがイネーブルになっている場合は、vHBA を作成するとき にチャネル番号を割り当てる必要があります。 (注)

- FCoE アプリケーションで Cisco UCS 仮想インターフェイス カードを使用する場合は、 vHBA を FCoE VLAN に関連付ける必要があります。VLAN を割り当てるには、「**vHBA** のプロパティの変更」で説明されている手順に従います。
- 設定の変更後は、その設定を有効にするためにホストをリブートする必要があります。

**vHBA** のプロパティの表示

# **vHBA** のプロパティの表示

### 手順

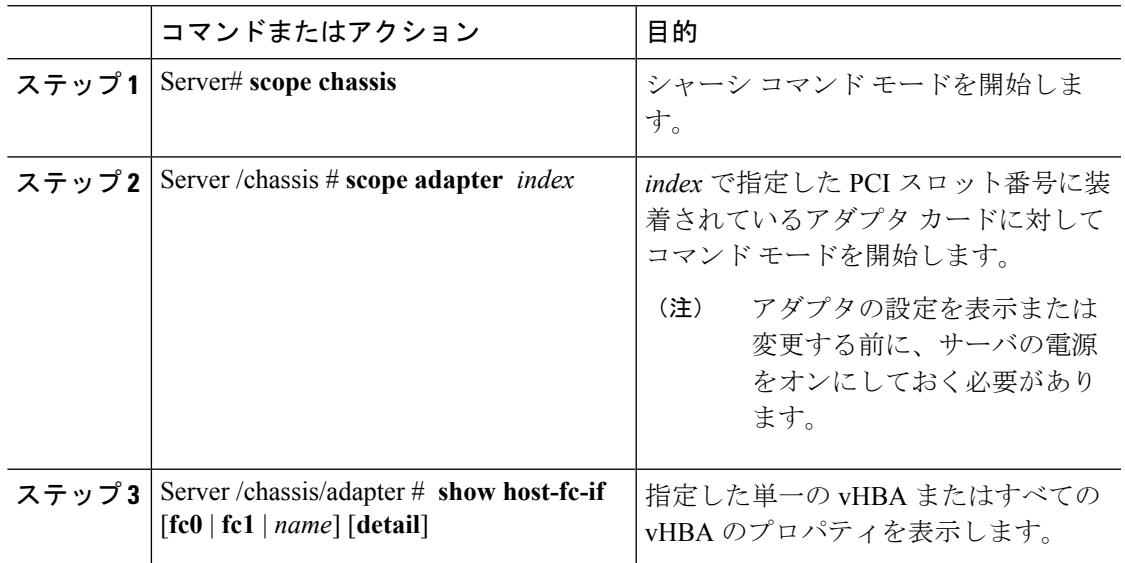

## 例

次に、アダプタ カード 1 上のすべての vHBA および fc0 の詳細なプロパティを表示す る例を示します。

```
Server# scope chassis
Server /chassis # scope adapter 1
Server /chassis/adapter # show host-fc-if
Name World Wide Port Name FC SAN Boot Uplink Port
-------- ------------------------ ----------- -----------
fc0 20:00:00:22:BD:D6:5C:35 Disabled 0
fc1 20:00:00:22:BD:D6:5C:36 Disabled 1
Server /chassis/adapter # show host-fc-if fc0 detail
Name fc0:
   World Wide Node Name: 10:00:70:0F:6A:C0:97:43
   World Wide Port Name: 20:00:70:0F:6A:C0:97:43
   FC SAN Boot: disabled
   FC Type: fc-initiator
   Persistent LUN Binding: disabled
   Uplink Port: 0
   PCI Link: 0
   MAC Address: 70:0F:6A:C0:97:43
   CoS: 3
   VLAN: NONE
   Rate Limiting: OFF
   PCIe Device Order: 2
   EDTOV: 2000
   RATOV: 10000
   Maximum Data Field Size: 2112
   Channel Number: N/A
   Port Profile: N/A
```
Server /chassis/adapter #

# <span id="page-13-0"></span>**vHBA** のプロパティの変更

## 始める前に

このタスクを実行するには、admin 権限を持つユーザとしてログインする必要があります。

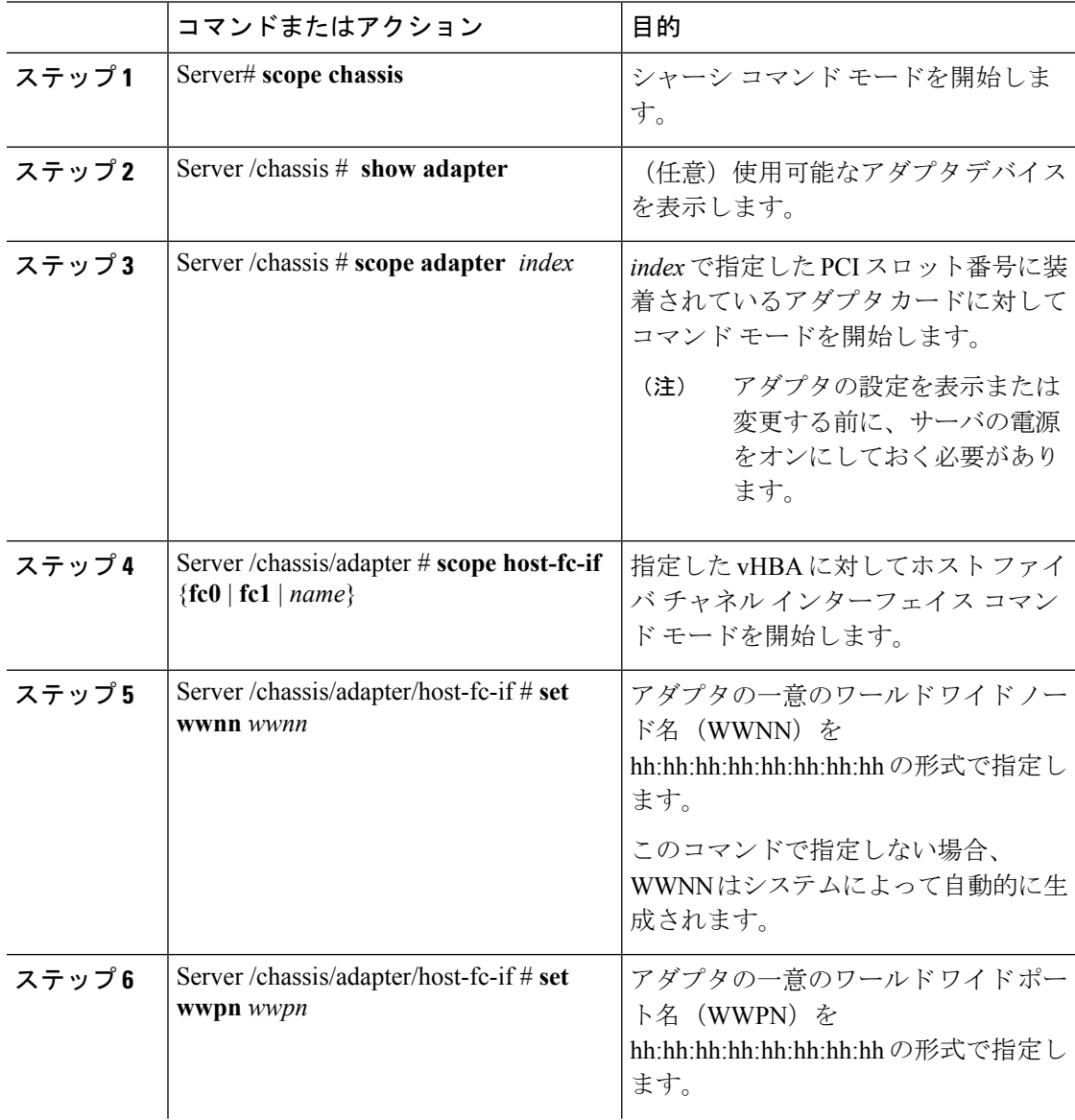

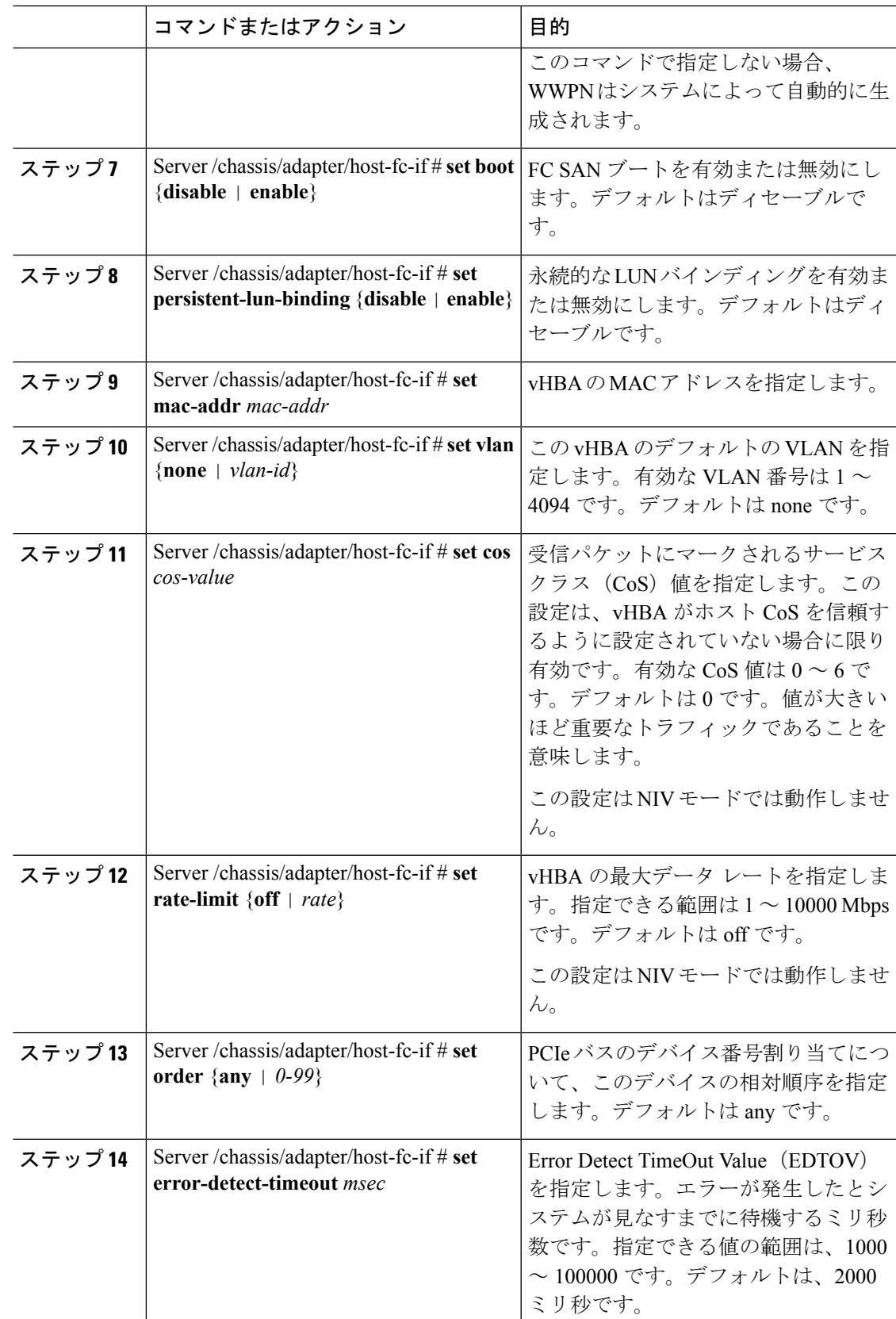

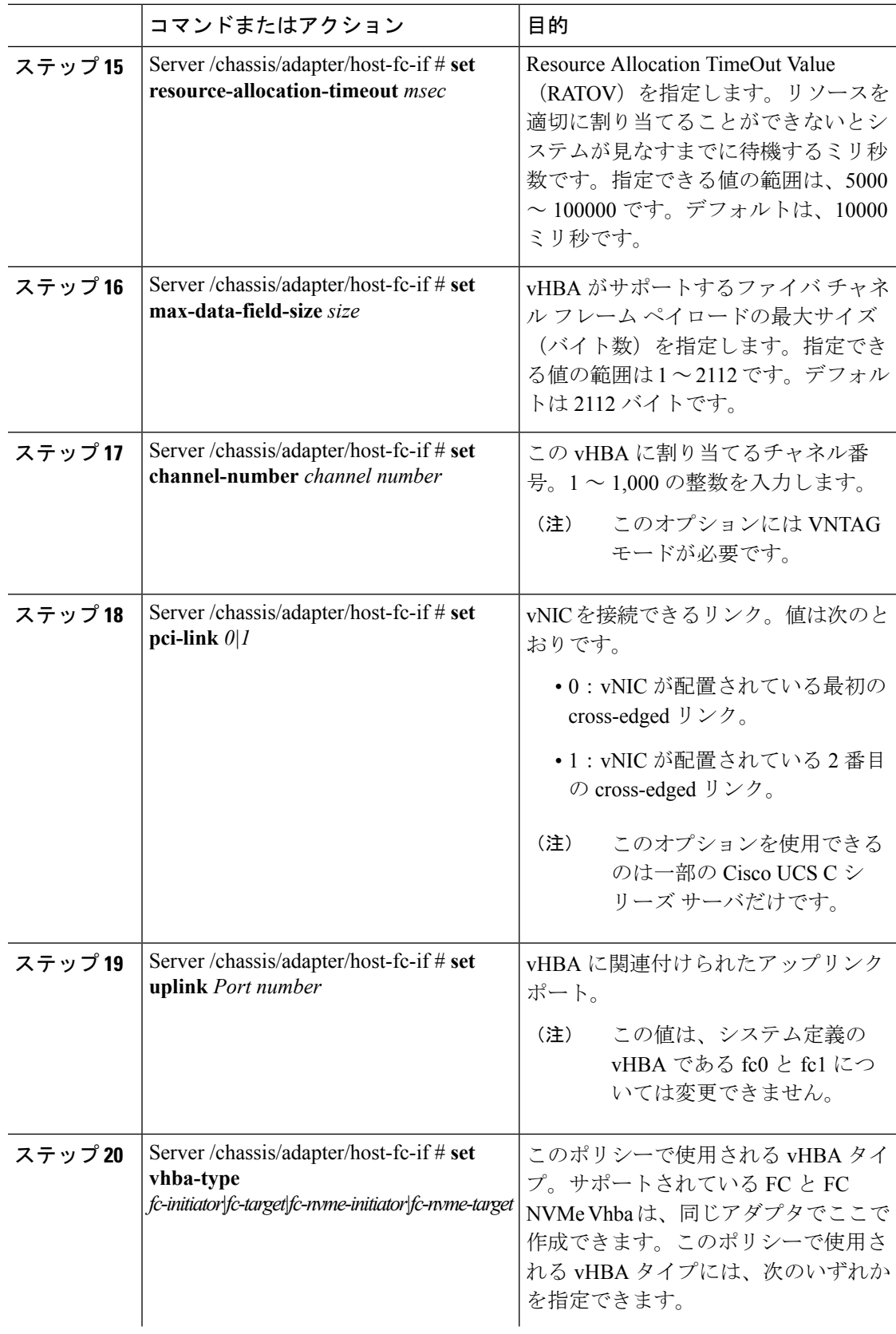

Ι

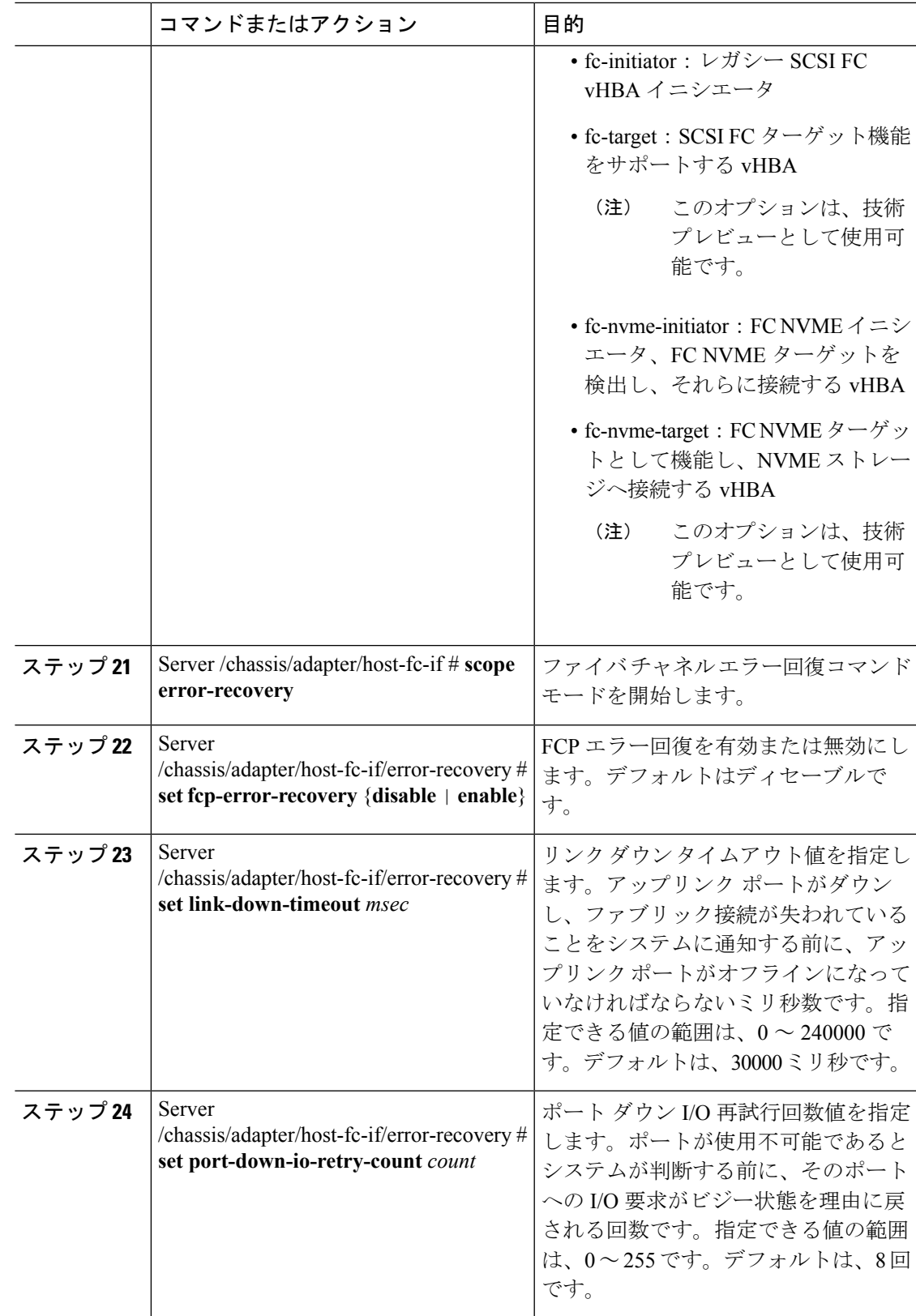

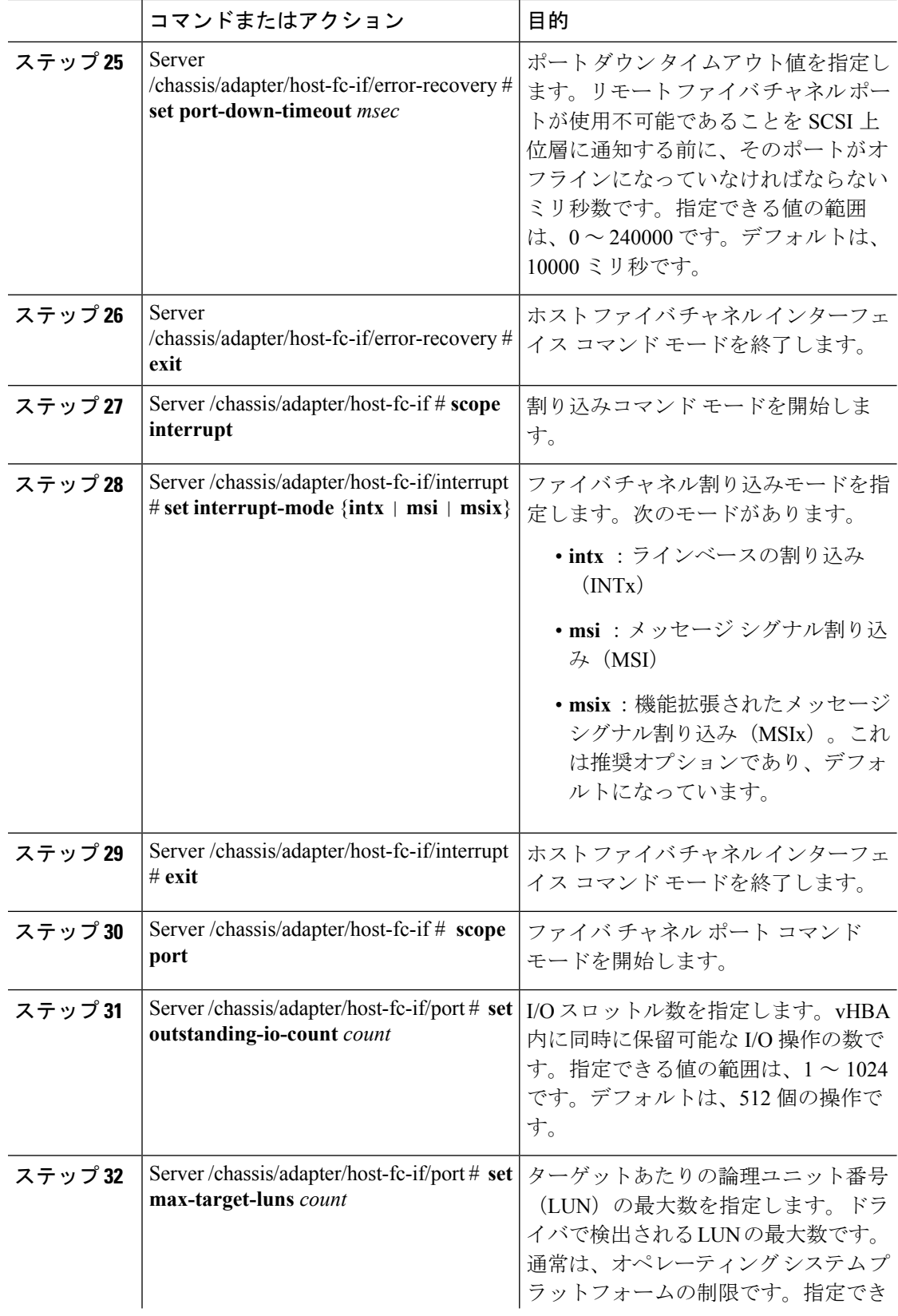

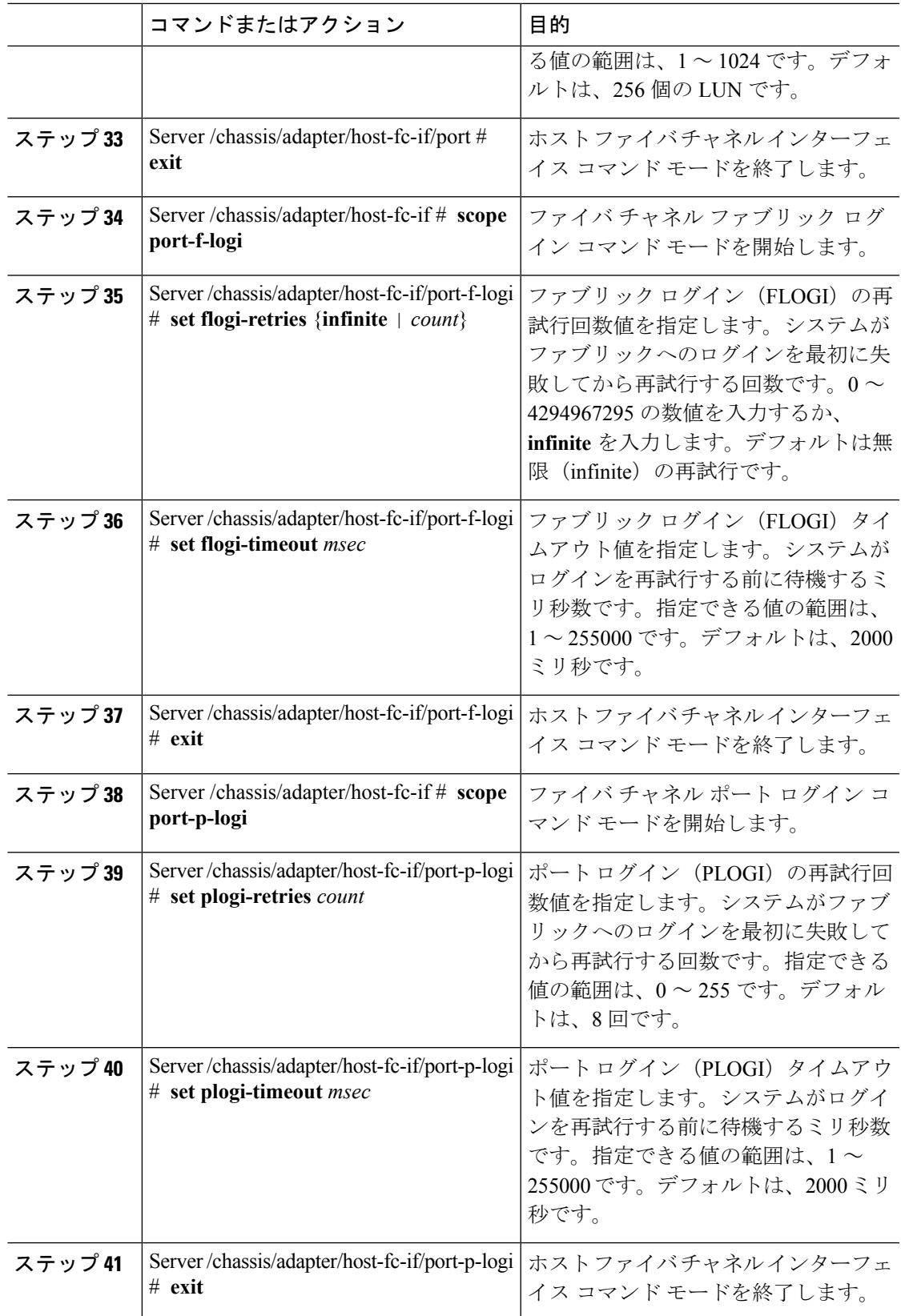

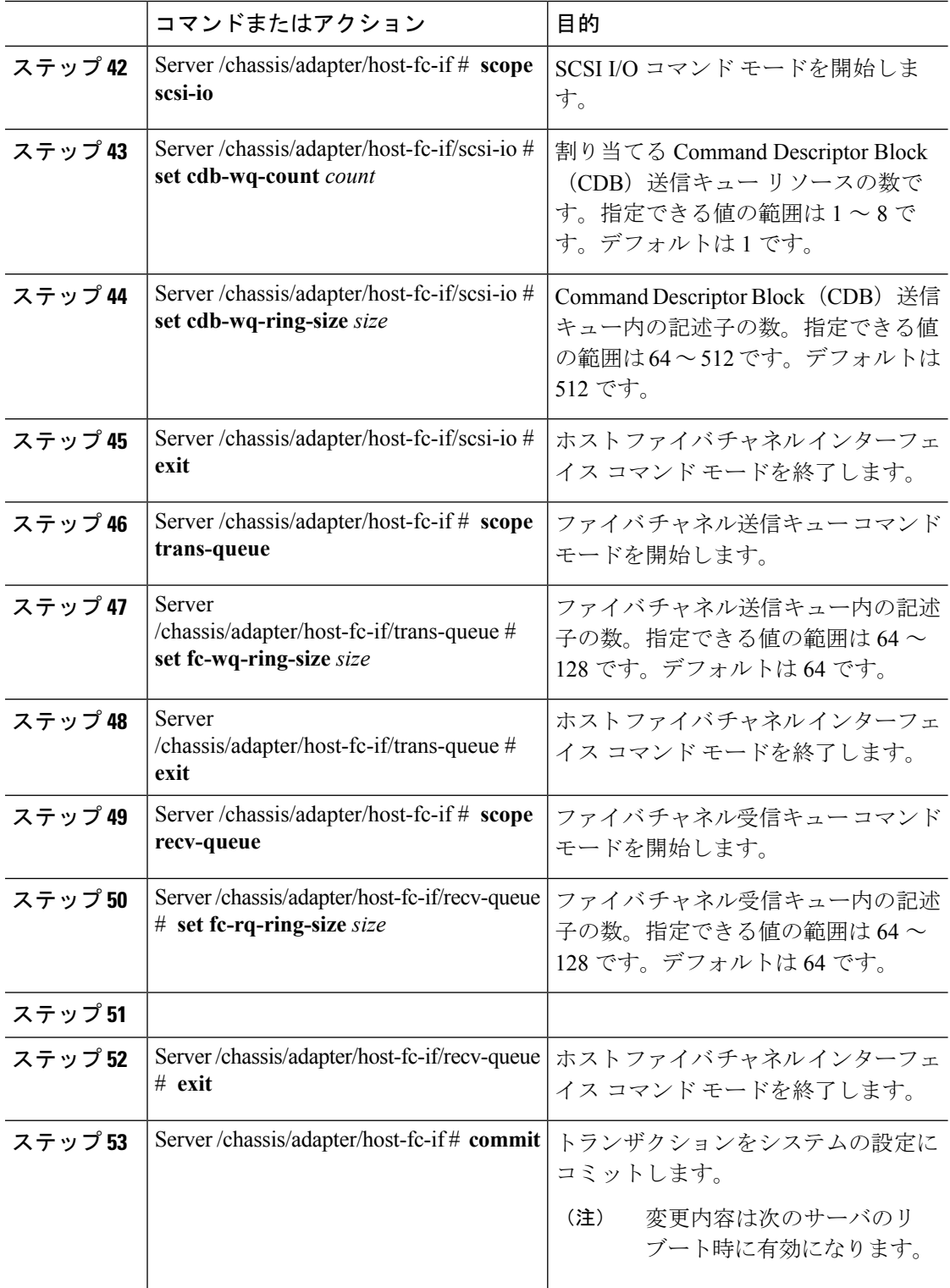

この例では、vHBAのプロパティを設定します(いくつかのオプションのみが表示され ます):

```
Server# scope chassis
Server /chassis # show adapter
PCI Slot Product Name Serial Number Product ID Vendor
-------- -------------- -------------- -------------- --------------------
1 UCS VIC P81E QCI1417A0QK N2XX-ACPCI01 Cisco Systems Inc
Server /chassis # scope adapter 1
Server /chassis/adapter # scope host-fc-if fc1
Server /chassis/adapter/host-fc-if # set boot enable
Server /chassis/adapter/host-fc-if *# scope scsi-io
Server /chassis/adapter/host-fc-if/scsi-io *# set cdb-wq-count 2
Server /chassis/adapter/host-fc-if/scsi-io *# exit
Server /chassis/adapter/host-fc-if *# commit
Server /chassis/adapter/host-fc-if #
```
### 次のタスク

サーバをリブートして変更内容を適用します。

# **vHBA** の作成

アダプタには 2 つの永続的 vHBA があります。NIV モードがイネーブルの場合、最大 16 の追 加 vHBAs を作成できます。

### 始める前に

このタスクを実行するには、user または admin 権限を持つユーザとしてログインする必要があ ります。

手順

|        | コマンドまたはアクション                                    | 目的                                                               |
|--------|-------------------------------------------------|------------------------------------------------------------------|
| ステップ1  | Server# scope chassis                           | シャーシ コマンド モードを開始しま<br>す。                                         |
| ステップ21 | Server / chassis $#$ scope adapter <i>index</i> | index で指定した PCI スロット番号に装<br>着されているアダプタ カードに対して<br>コマンドモードを開始します。 |
|        |                                                 | アダプタの設定を表示または<br>(注)<br>変更する前に、サーバの電源<br>をオンにしておく必要があり<br>ます。    |

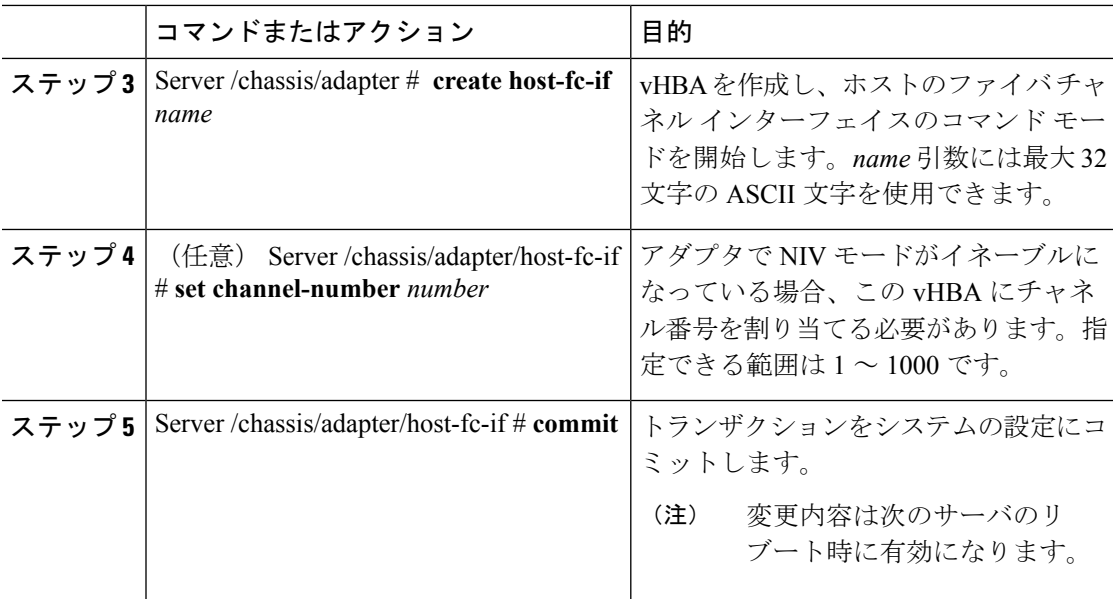

次に、アダプタ1の vHBA を作成する例を示します。

```
Server# scope chassis
Server /chassis # scope adapter 1
Server /chassis/adapter # create host-fc-if Vhba5
Server /chassis/adapter/host-fc-if *# commit
New host-fc-if settings will take effect upon the next server reset
Server /chassis/adapter/host-fc-if #
```
## 次のタスク

- サーバをリブートして vHBA を作成します。
- 設定の変更が必要な場合は、vHBA [のプロパティの変更](#page-13-0) (14 ページ)の説明に従って、 新しい vHBA を設定します。

# **vHBA** の削除

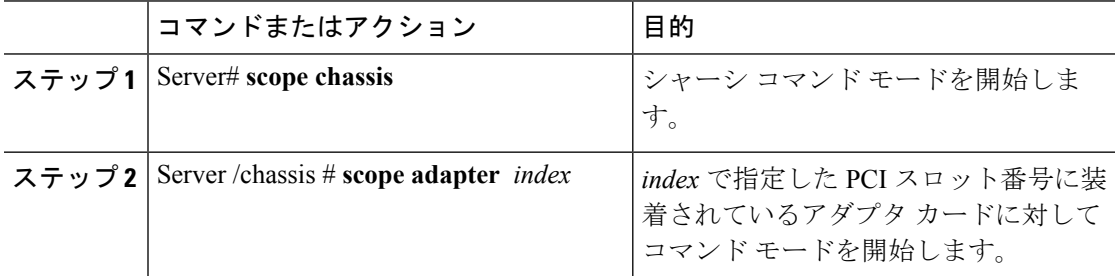

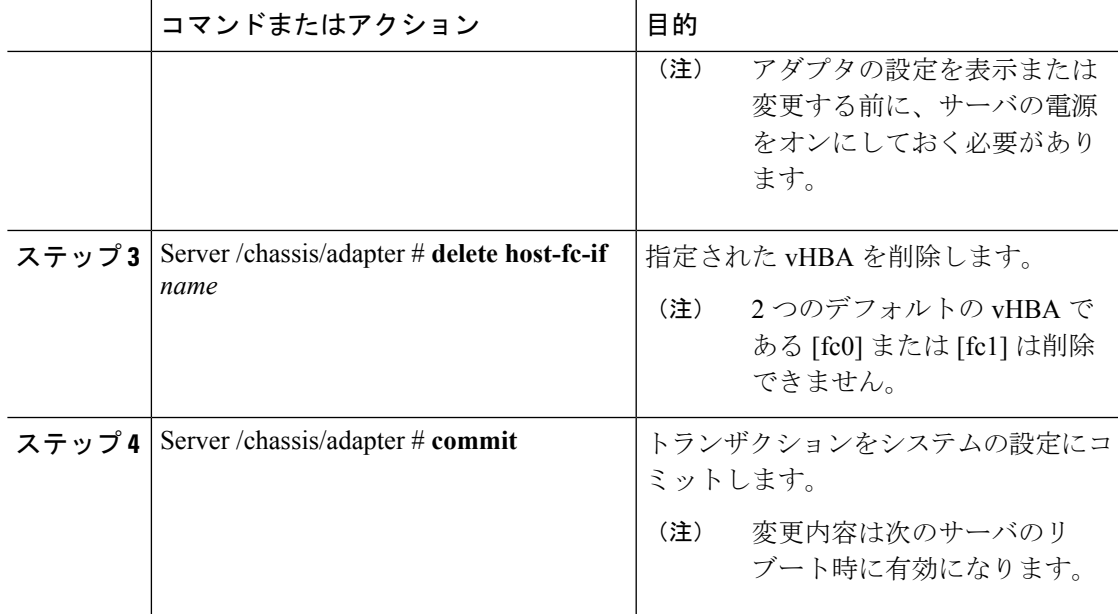

次に、アダプタ 1 の vHBA を削除する例を示します。

```
Server# scope chassis
Server /chassis # scope adapter 1
Server /chassis/adapter # delete host-fc-if Vhba5
Server /chassis/adapter *# commit
Server /chassis/adapter #
```
# **vHBA** ブート テーブル

vHBA ブート テーブルには、サーバがブート可能な LUN を 4 つまで指定できます。

# ブート テーブルの表示

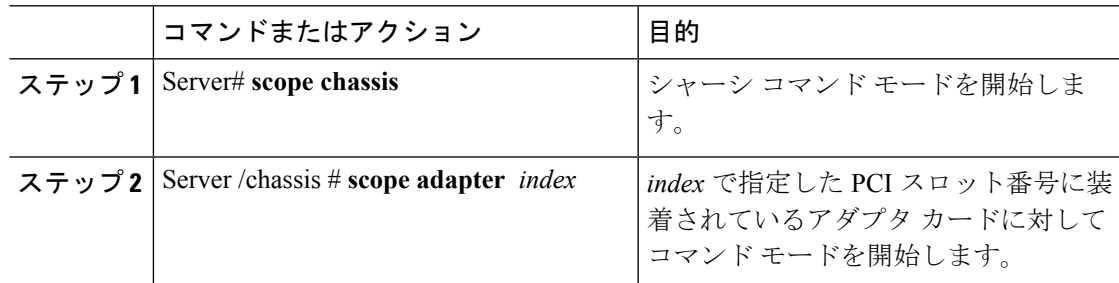

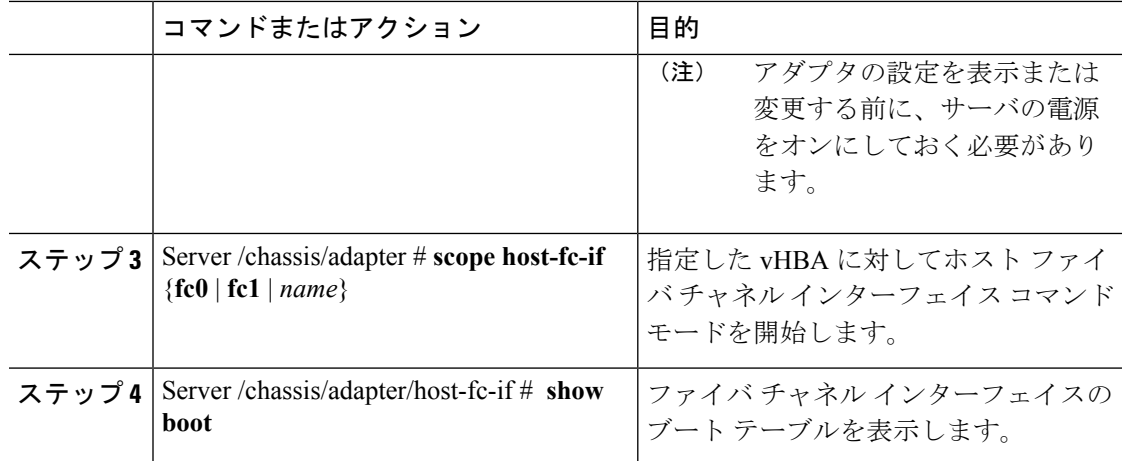

次に、vHBA のブート テーブルを表示する例を示します。

```
Server# scope chassis
```

```
Server /chassis # scope adapter 1
Server /chassis/adapter # scope host-fc-if fc1
Server /chassis/adapter/host-fc-if # show boot
Boot Table Entry Boot Target WWPN Boot LUN ID
----------------- -------------------------- ------------
0 20:00:00:11:22:33:44:55 3
1 20:00:00:11:22:33:44:56 5
```
Server /chassis/adapter/host-fc-if #

# ブート テーブル エントリの作成

最大 4 個のブート テーブル エントリを作成できます。

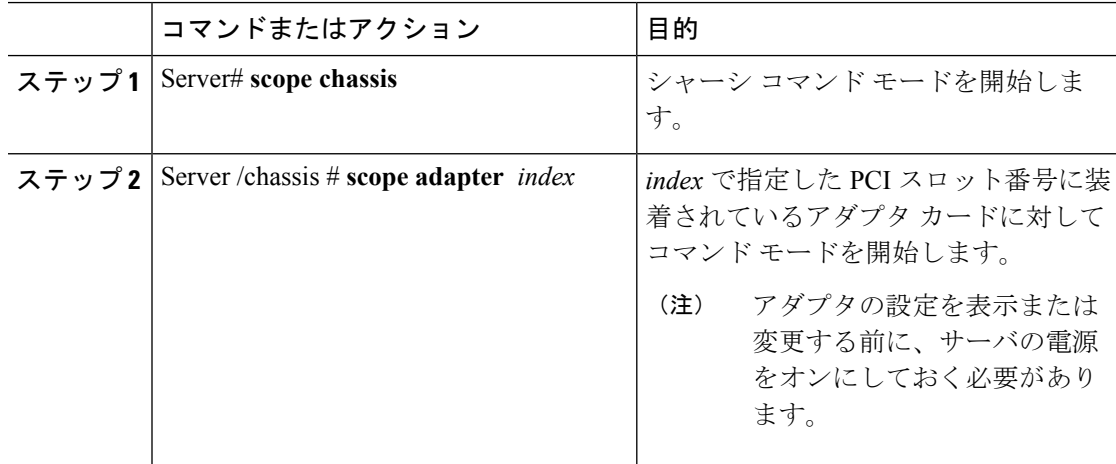

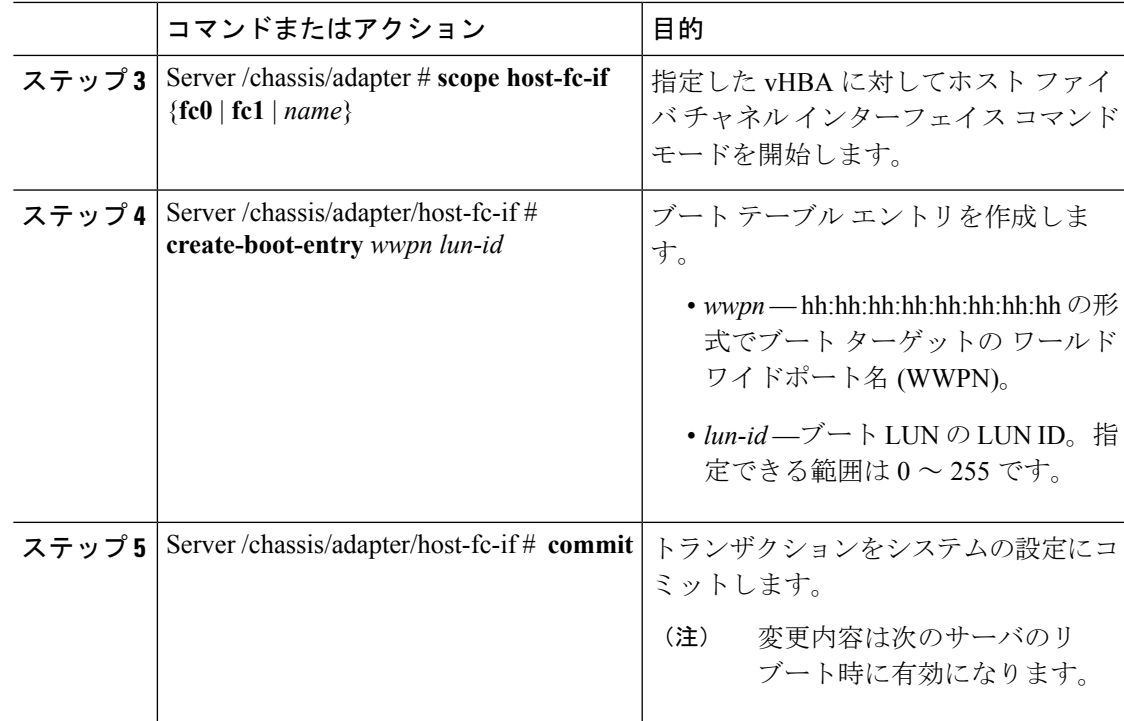

次に、vHBA fc1 のブート テーブル エントリを作成する例を示します。

```
Server# scope chassis
Server /chassis # scope adapter 1
Server /chassis/adapter # scope host-fc-if fc1
Server /chassis/adapter/host-fc-if # create-boot-entry 20:00:00:11:22:33:44:55 3
Server /chassis/adapter/host-fc-if *# commit
New boot table entry will take effect upon the next server reset
Server /chassis/adapter/host-fc-if #
```
# ブート テーブル エントリの削除

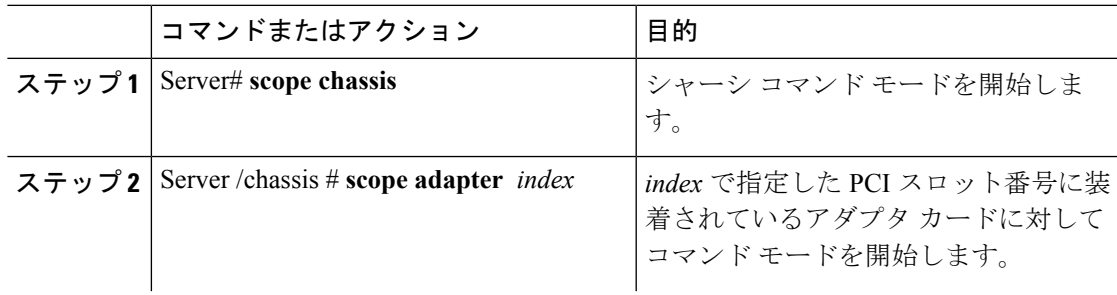

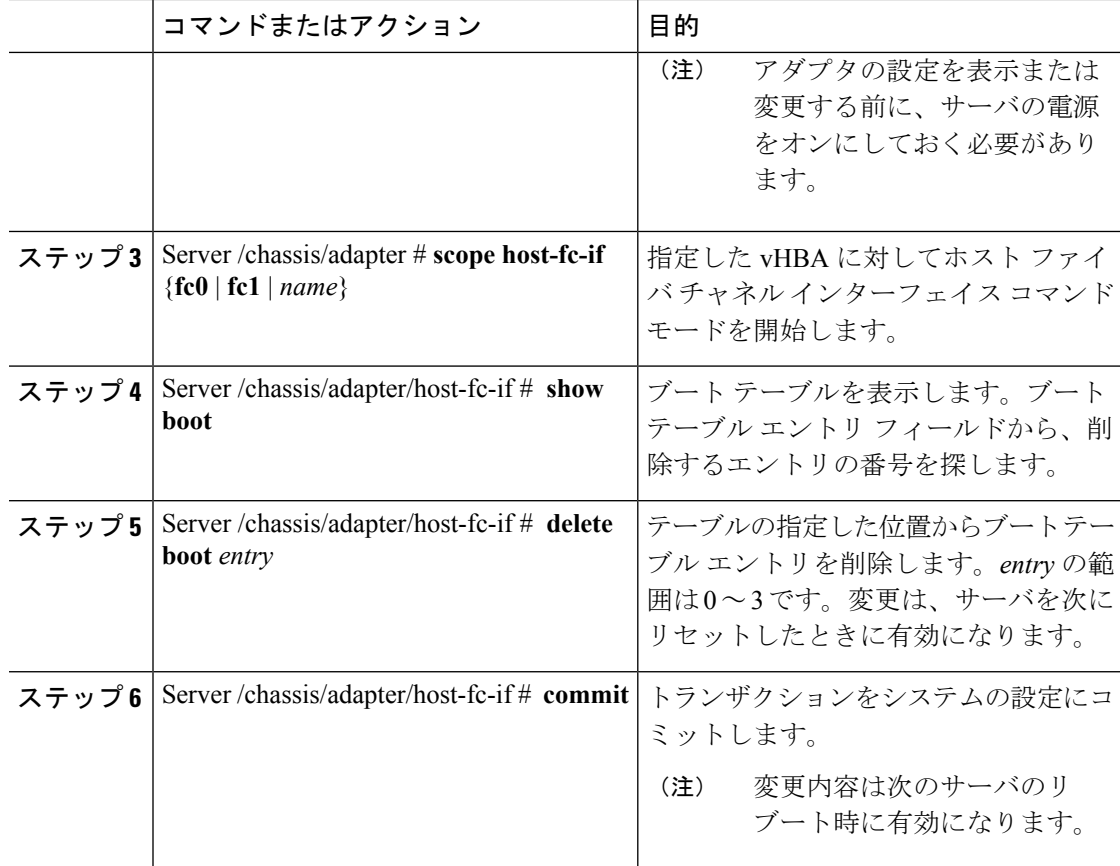

次に、vHBA fc1 のブート テーブル エントリ番号 1 を削除する例を示します。

```
Server# scope chassis
Server /chassis # scope adapter 1
Server /chassis/adapter # scope host-fc-if fc1
Server /chassis/adapter/host-fc-if # show boot
Boot Table Entry Boot Target WWPN Boot LUN ID
----------------- -------------------------- ------------
0 20:00:00:11:22:33:44:55 3
1 20:00:00:11:22:33:44:56 5
Server /chassis/adapter/host-fc-if # delete boot 1
Server /chassis/adapter/host-fc-if *# commit
New host-fc-if settings will take effect upon the next server reset
Server /chassis/adapter/host-fc-if # show boot
Boot Table Entry Boot Target WWPN Boot LUN ID
----------------- -------------------------- ------------
                0 20:00:00:11:22:33:44:55 3
```

```
Server /chassis/adapter/host-fc-if #
```
### 次のタスク

サーバをリブートして変更内容を適用します。

# **vHBA** の永続的なバインディング

永続的なバインディングは、システムによって割り当てられたファイバ チャネル ターゲット のマッピングがリブート後も維持されることを保証します。

# 永続的なバインディングのイネーブル化

### 手順

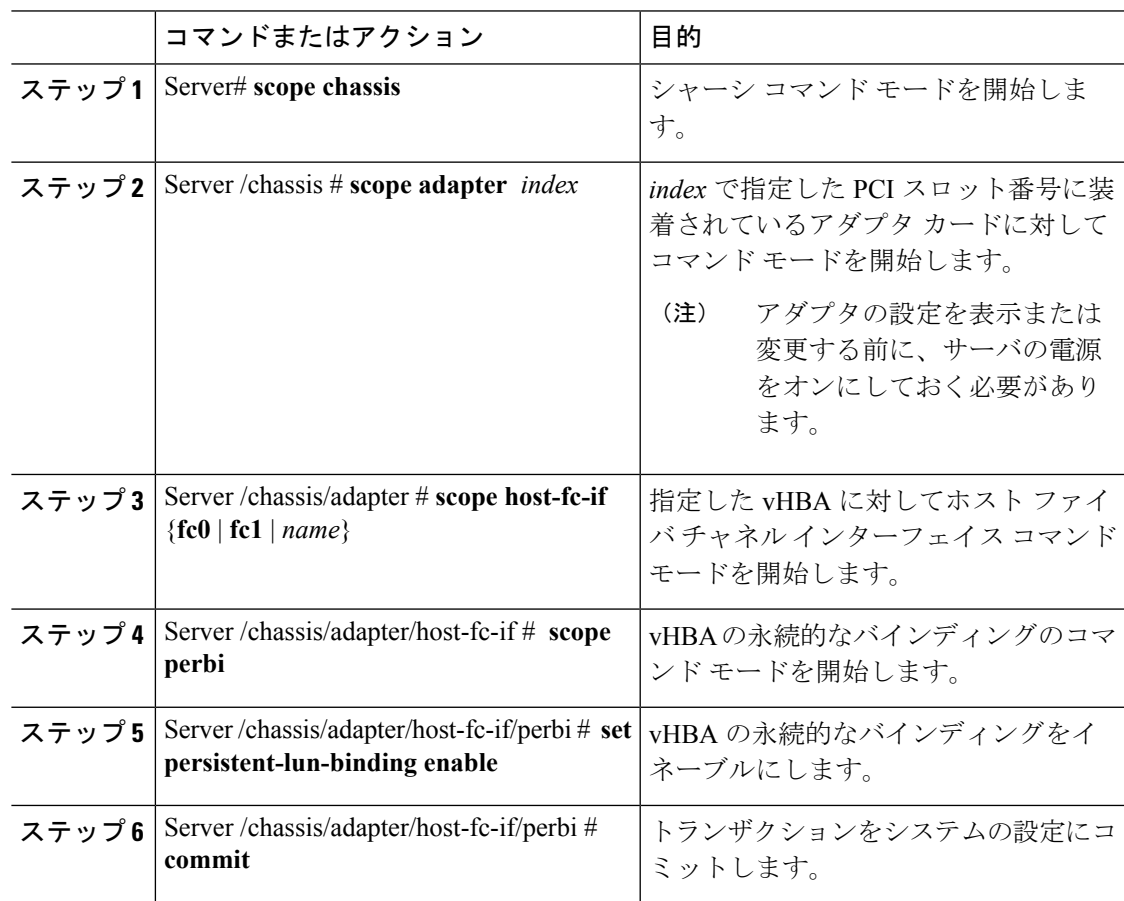

## 例

次に、vHBA の永続的なバインディングをイネーブルにする例を示します。

```
Server# scope chassis
Server /chassis # scope adapter 4
Server /chassis/adapter # scope host-fc-if fc1
Server /chassis/adapter/host-fc-if # scope perbi
```
Server /chassis/adapter/host-fc-if/perbi # **set persistent-lun-binding enable** Server /chassis/adapter/host-fc-if/perbi \*# **commit** Server /chassis/adapter/host-fc-if/perbi #

# 永続的なバインディングのディセーブル化

#### 手順

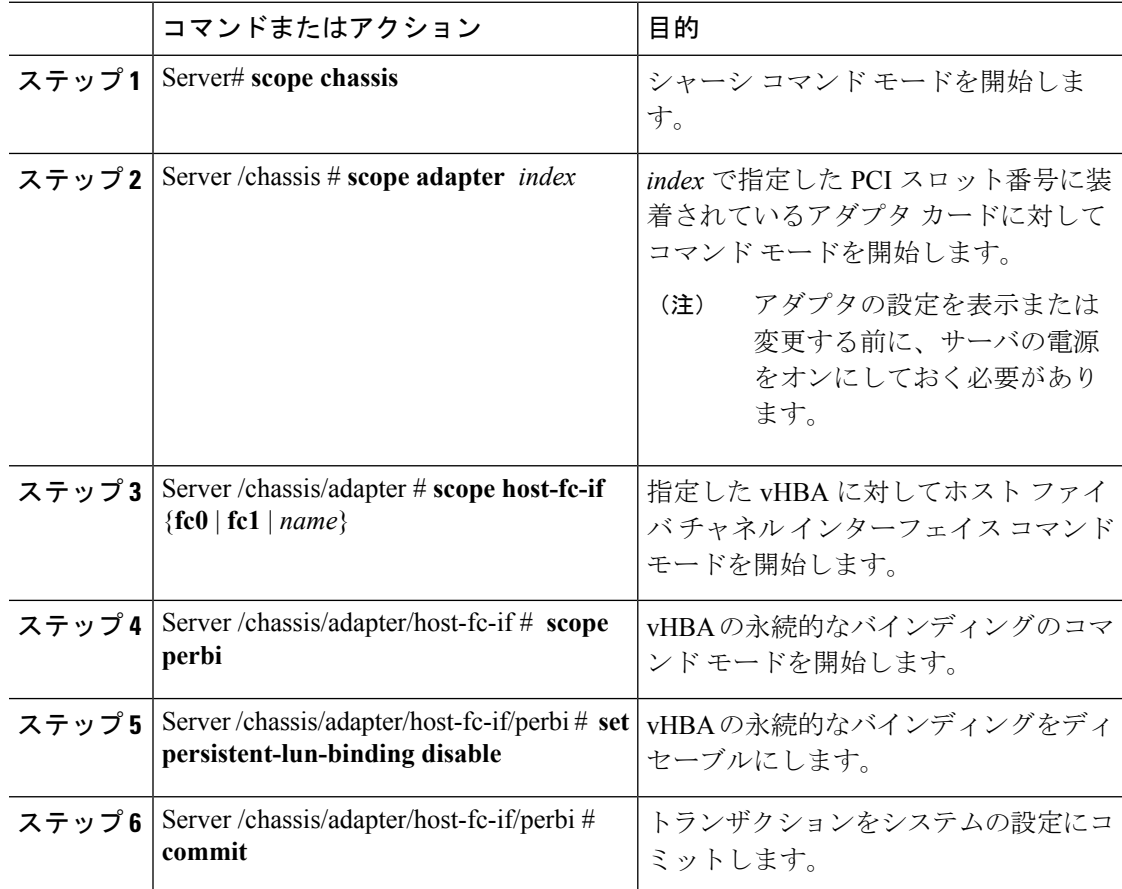

### 例

次に、vHBA の永続的なバインディングをディセーブルにする例を示します。

```
Server# scope chassis
Server /chassis # scope adapter 4
Server /chassis/adapter # scope host-fc-if fc1
Server /chassis/adapter/host-fc-if # scope perbi
Server /chassis/adapter/host-fc-if/perbi # set persistent-lun-binding disable
Server /chassis/adapter/host-fc-if/perbi *# commit
Server /chassis/adapter/host-fc-if/perbi #
```
# 永続的なバインディングの再構築

### 始める前に

vHBA のプロパティで永続的なバインディングをイネーブルにする必要があります。

#### 手順

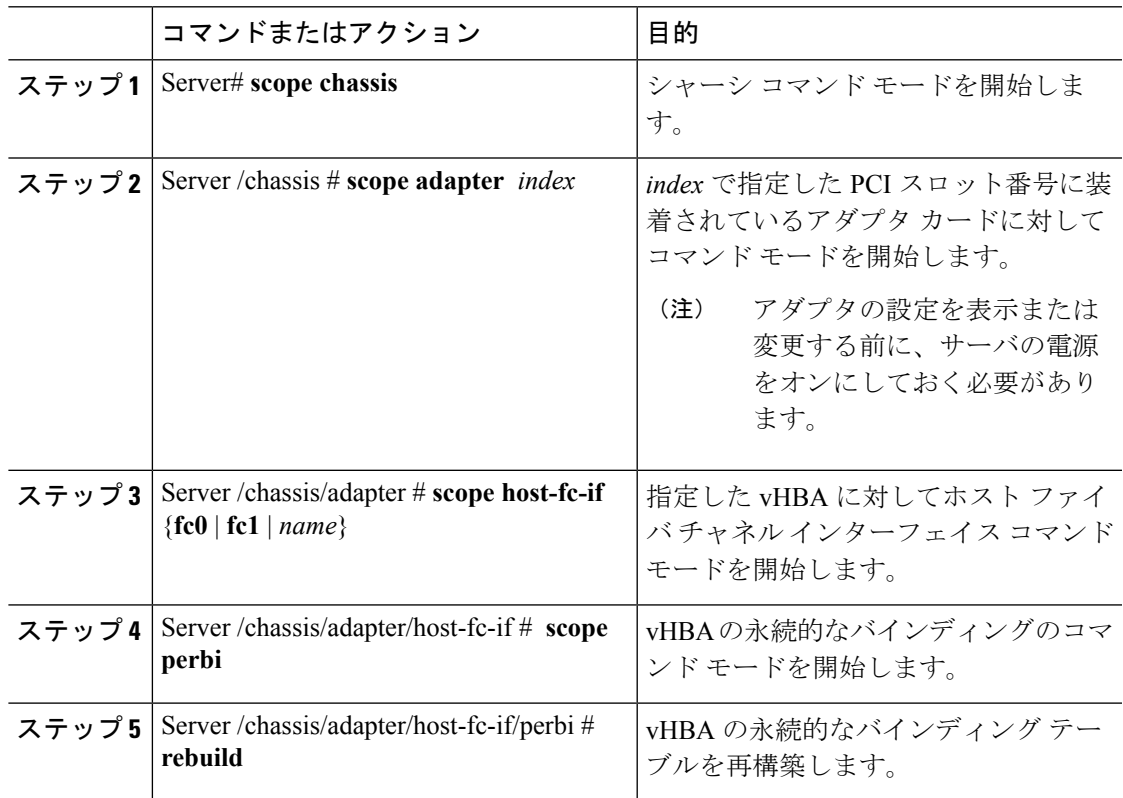

#### 例

次に、vHBA の永続的なバインディング テーブルを再構築する例を示します。

```
Server# scope chassis
Server /chassis # scope adapter 4
Server /chassis/adapter # scope host-fc-if fc1
Server /chassis/adapter/host-fc-if # scope perbi
Server /chassis/adapter/host-fc-if/perbi # rebuild
```
Server /chassis/adapter/host-fc-if/perbi #

# <span id="page-29-0"></span>**vNIC** の管理

# **vNIC** 管理のガイドライン

vNIC を管理する場合は、次のガイドラインと制限事項を考慮してください。

• Cisco UCS 仮想インターフェイス カードには、デフォルトで 2 個の vHBA と 2 個の vNIC が用意されています。これらのアダプタ カードに最大 14 個の vHBA または vNIC を追加 作成できます。

Cisco UCS 1455 および 1457 仮想インターフェイス カードは、非ポート チャネル モード で、デフォルトで 4 個の vHBAs と4 個の Vhbas を提供します。これらのアダプタ カード に最大 10 個の vHBA または vNICs を追加作成できます。

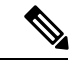

アダプタに対してネットワークインターフェイスの仮想化 (NIV) モードがイネーブルになっている場合、vNIC を作成するときに チャネル番号を割り当てる必要があります。 (注)

• 設定の変更後は、その設定を有効にするためにホストをリブートする必要があります。

Cisco C シリーズ サーバは、パケット転送に Remote Direct Memory Access (RDMA) over Converged Ethernet (RoCE) を使用します。RoCE では、RDMA over InfiniBand と同様のメカニ ズムをベースにイーサネットでのRDMA実行メカニズムを定義しています。ただし、低遅延、 低 CPU 使用率、およびネットワーク帯域幅の高利用率というパフォーマンス指向の特性を伴 う RoCE は、従来のネットワーク ソケット実装よりも優れたパフォーマンスを提供します。 RoCE は、ネットワークで大量のデータを極めて効率的に移動するという要件を満たします。

vNIC のパフォーマンスを向上させるには、Cisco UCS Manager で RoCE ファームウェアに次の 設定パラメータを指定する必要があります。

- キュー ペア
- メモリ領域
- リソース グループ

#### **RoCE** を搭載した **SMB** ダイレクトのガイドラインと制約事項

- RoCE を搭載した Microsoft SMB ダイレクトは次でサポートされています。
	- Windows 2012 R<sub>2</sub>
	- Windows 2016。
- Cisco UCS C シリーズ サーバでは、RoCE 対応 vNIC をアダプタごとに 4 つまでしかサポー トしません。
- Cisco UCS C シリーズ サーバでは、NVGRE、VXLAN、VMQ、または usNIC での RoCE を サポートしません。
- アダプタごとのキュー ペアの最大数は 8192 個です。
- アダプタごとのメモリ領域の最大数は 524288 個です。
- シスコのアダプタ間では、RoCE 設定がサポートされています。シスコのアダプタとサー ドパーティ製のアダプタ間の相互運用性はサポートされていません。

### Ú

RDMA トラフィック パス内のスイッチでドロップなし QOS ポリシーの設定を構成する必要が あります。 重要

# **vNIC** のプロパティの表示

#### 手順

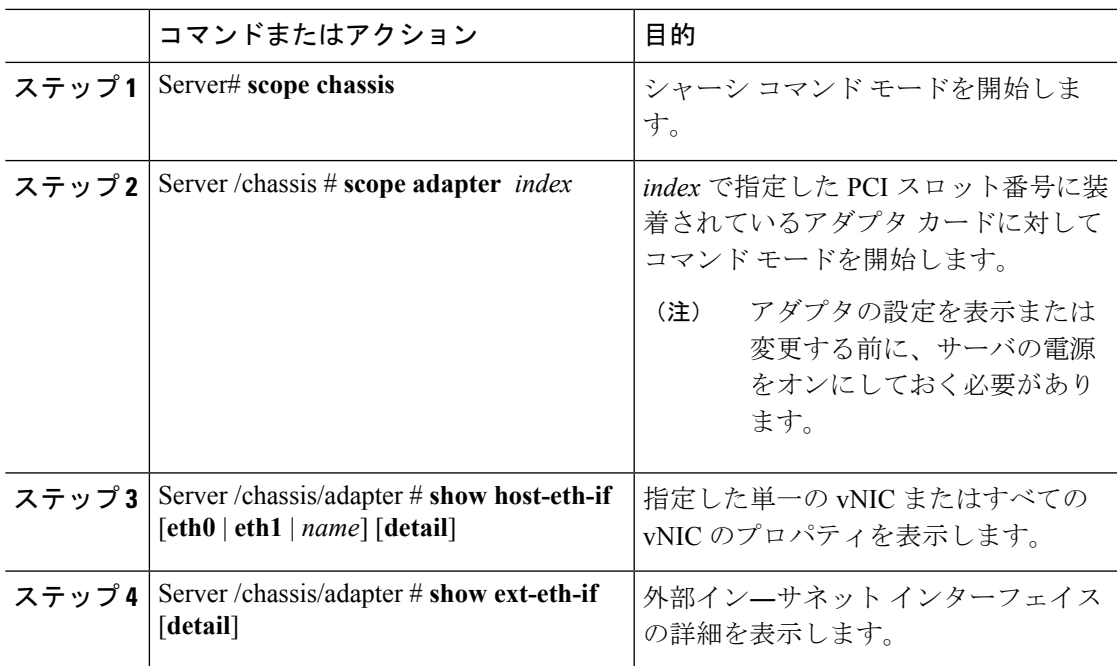

#### 例

次に、すべての vNIC の簡単なプロパティと、eth0 および外部インターフェイスの詳 細なプロパティを表示する例を示します。

Server# **scope chassis** Server /chassis # **scope adapter 1** Server /chassis/adapter # **show host-eth-if** Name MTU Uplink Port MAC Address CoS VLAN PXE Boot iSCSI Boot usNIC

```
----- ----- ----------- ------------ --- ------------ --------------- ------
eth0 1500 0 74:A2:E6:28:C6:AE N/A N/A disabled disabled 0<br>eth1 1500 1 74:A2:E6:28:C6:AF N/A N/A disabled disabled 0
                        74: A2: E6: 28: C6: AF N/A N/A disabled disabled 0
srg 1500 0 74:A2:E6:28:C6:B2 N/A N/A disabled disabled 64<br>hhh 1500 0 74:A2:E6:28:C6:B3 N/A N/A disabled disabled 0
                        74:A2:E6:28:C6:B3 N/A N/A disabled disabled 0
Server /chassis/adapter # show host-eth-if eth0 detail
Name eth0:
   MTU: 1500
   Uplink Port: 0
   MAC Address: 00:22:BD:D6:5C:33
    CoS: 0
    Trust Host CoS: disabled
    PCI Link: 0
    PCI Order: ANY
    VLAN: NONE
    VLAN Mode: TRUNK
    Rate Limiting: OFF
    PXE Boot: disabled
    iSCSI Boot: disabled
    usNIC: 0
    Channel Number: N/A
    Port Profile: N/A
    Uplink Failover: disabled
    Uplink Failback Timeout: 5
    aRFS: disabled
    VMQ: disabled
    NVGRE: disabled
    VXLAN: disabled
    RDMA Queue Pairs: 1
    RDMA Memory Regions: 4096
    RDMA Resource Groups: 1
   CDN Name: VIC-1-eth0
Server# scope chassis
Server /chassis # scope adapter 1
Server /chassis/adapter # show ext-eth-if
Port MAC Address Link State Encap.. Mode Admin Speed Oper.. Speed Link Training
Connector Present Connector Supported
---- ----------------- ---------- ------------ ----------- ------------- -------------
----------------- -------------------
0 74:A2:E6:28:C6:A2 Link CE 40Gbps 40Gbps N/A
 Yes Yes
1 74:A2:E6:28:C6:A3 Link CE 40Gbps 40Gbps N/A
 Yes Yes
Server /chassis/adapter # show ext-eth-if detail
C220-FCH1834V23X /chassis/adapter # show ext-eth-if detail
Port 0:
   MAC Address: 74:A2:E6:28:C6:A2
    Link State: Link
    Encapsulation Mode: CE
    Admin Speed: 40Gbps
    Operating Speed: 40Gbps
    Link Training: N/A
    Connector Present: Yes
    Connector Supported: Yes
    Connector Type: QSFP_XCVR_CR4
    Connector Vendor: CISCO
    Connector Part Number: 2231254-3
    Connector Part Revision: B
Port 1:
    MAC Address: 74:A2:E6:28:C6:A3
```
Link State: Link Encapsulation Mode: CE Admin Speed: 40Gbps Operating Speed: 40Gbps Link Training: N/A Connector Present: Yes Connector Supported: Yes Connector Type: QSFP\_XCVR\_CR4 Connector Vendor: CISCO Connector Part Number: 2231254-3 Connector Part Revision: B

Server /chassis/adapter #

# **vNIC** のプロパティの変更

## 始める前に

このタスクを実行するには、admin 権限を持つユーザとしてログインする必要があります。

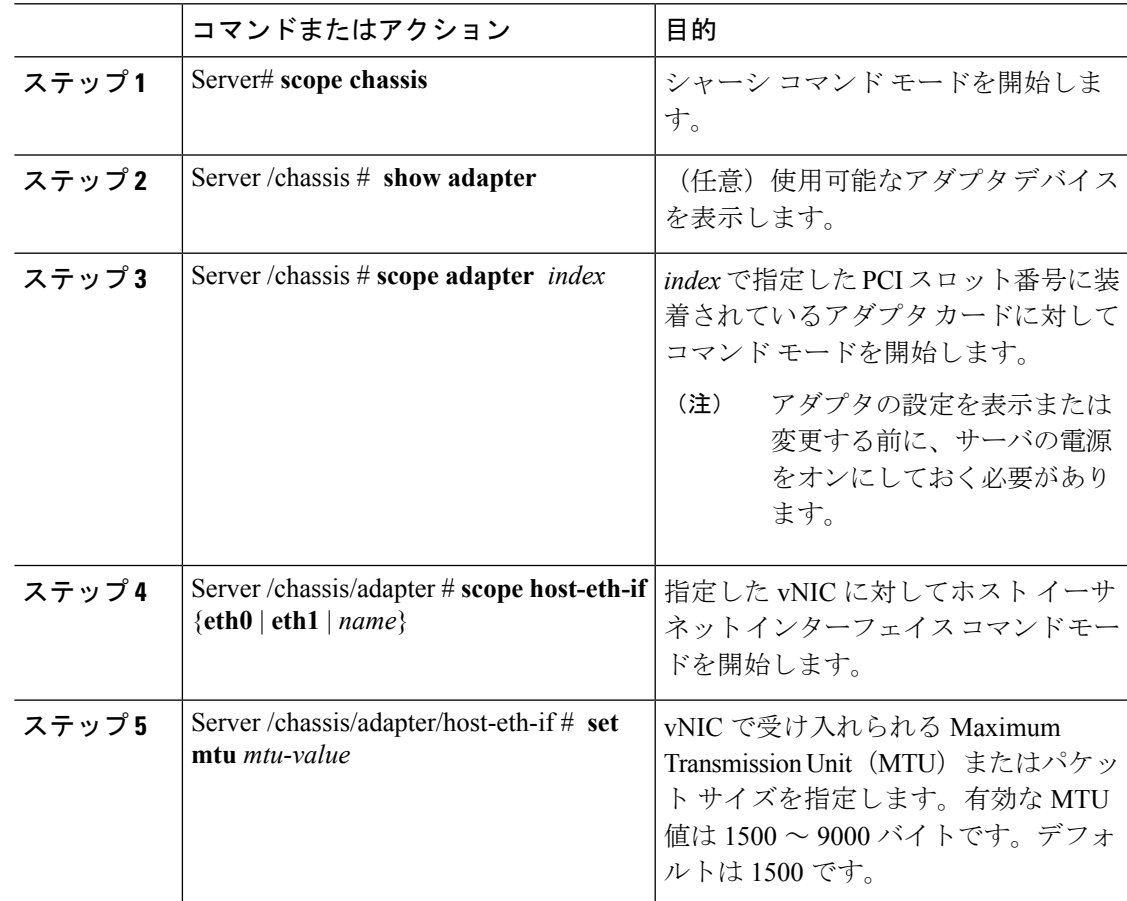

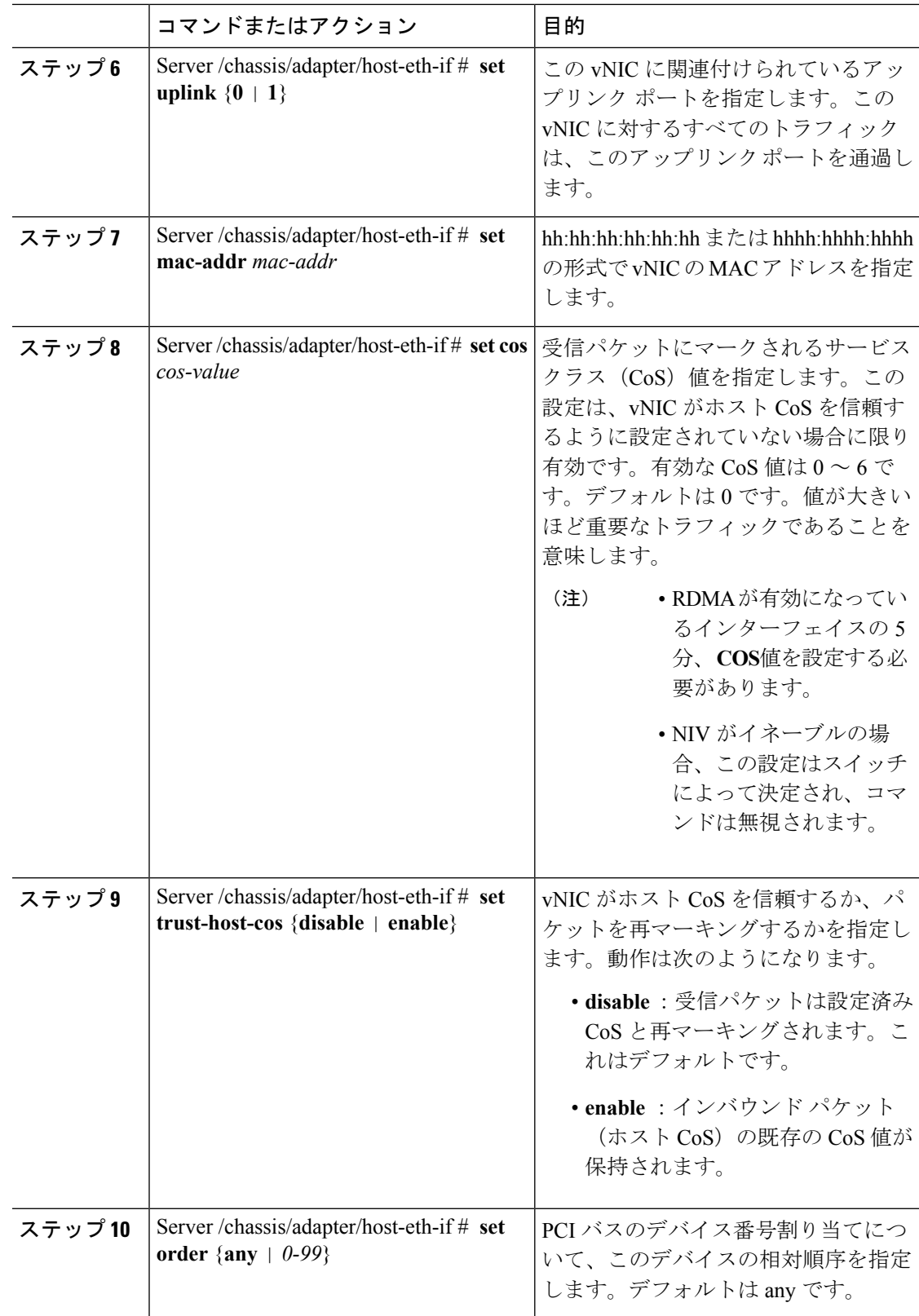

 $\mathbf I$ 

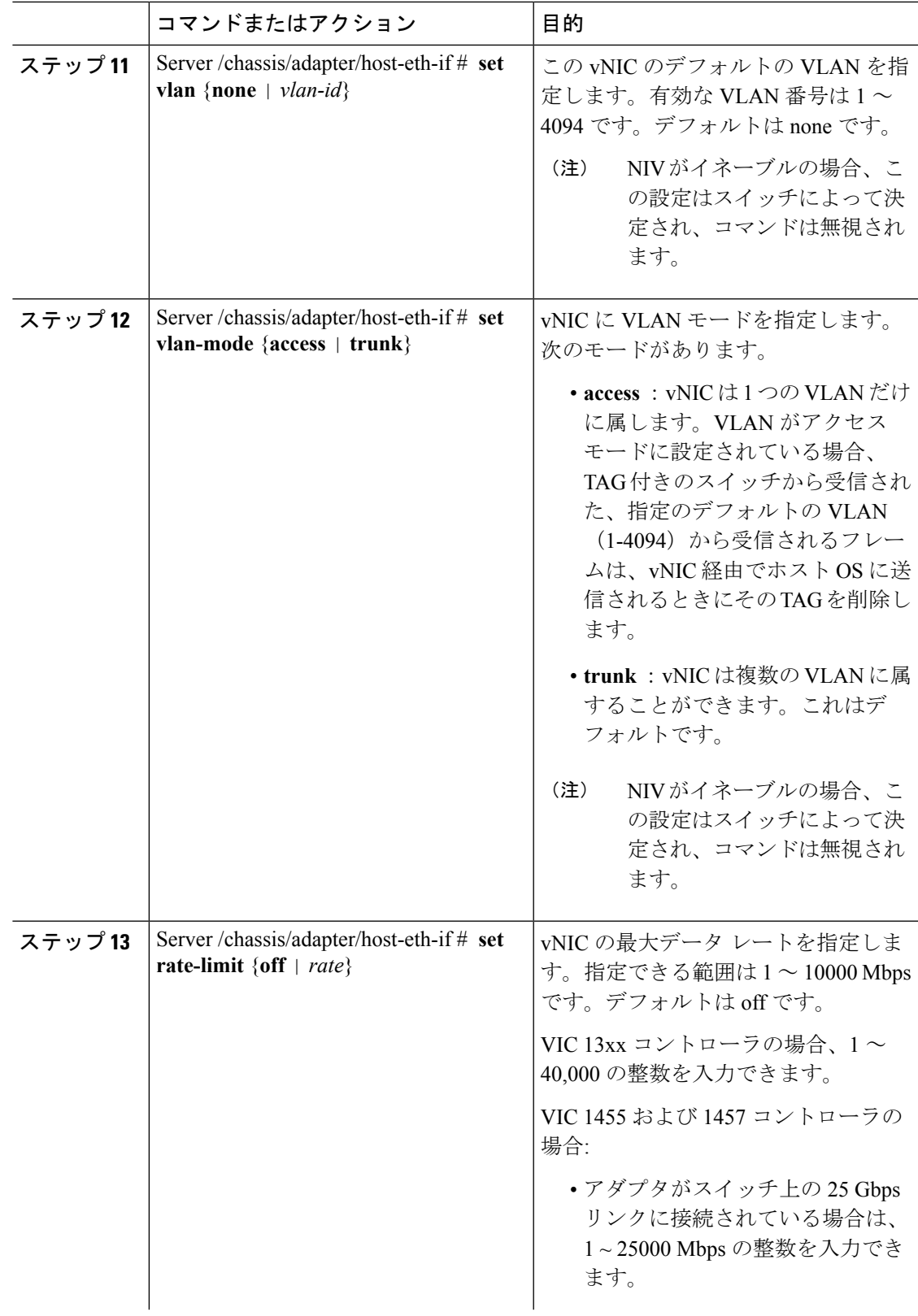

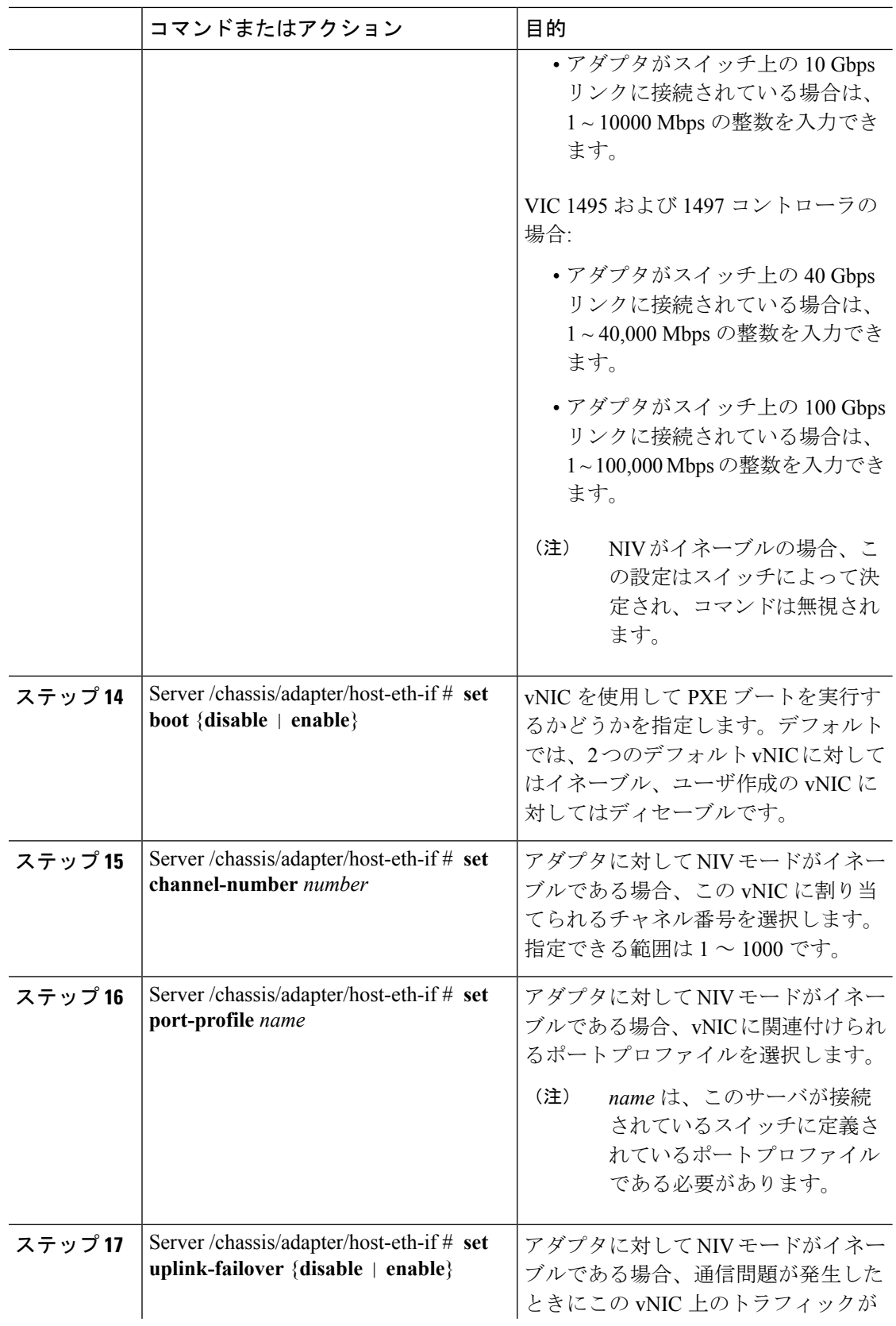

 $\mathbf I$ 

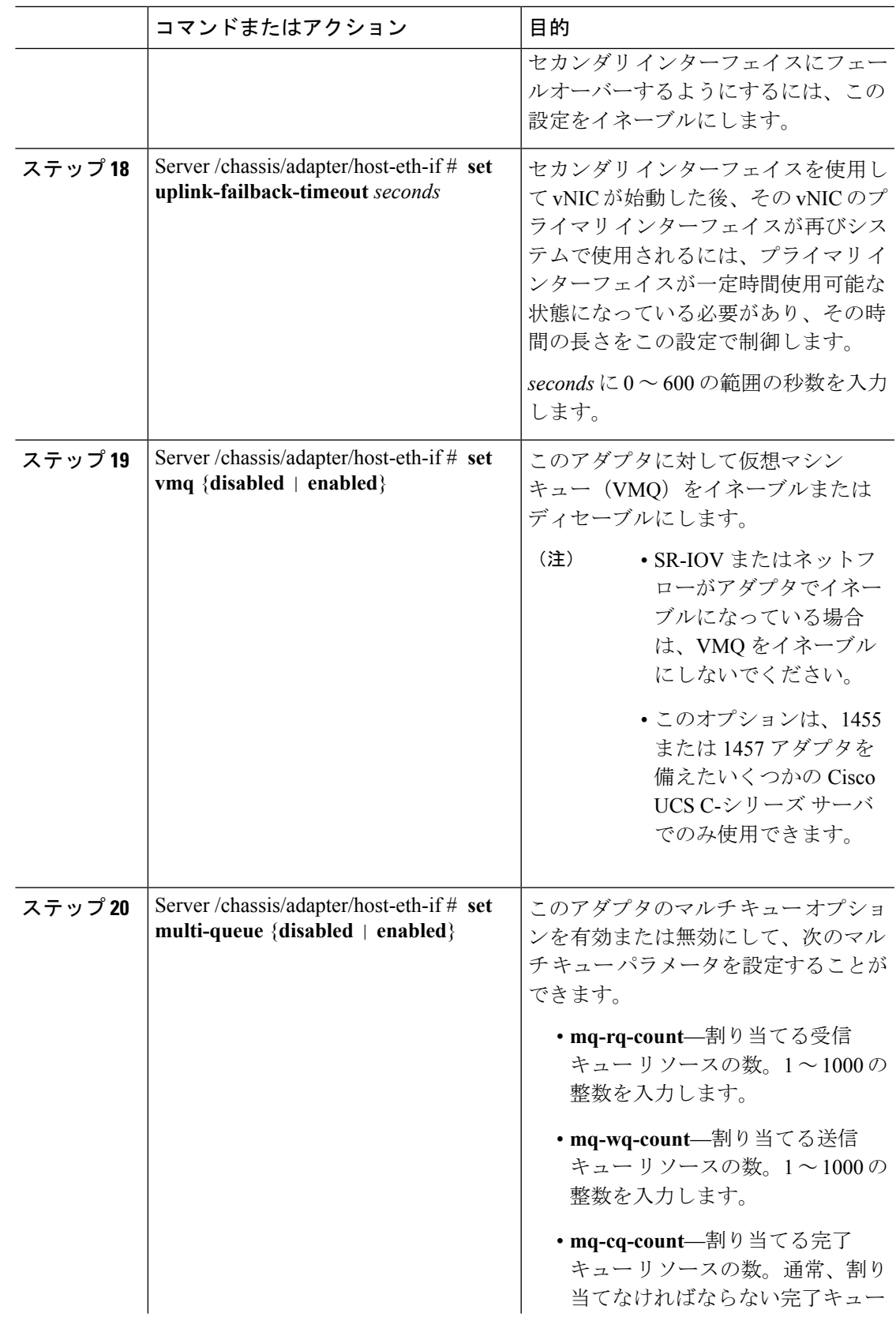

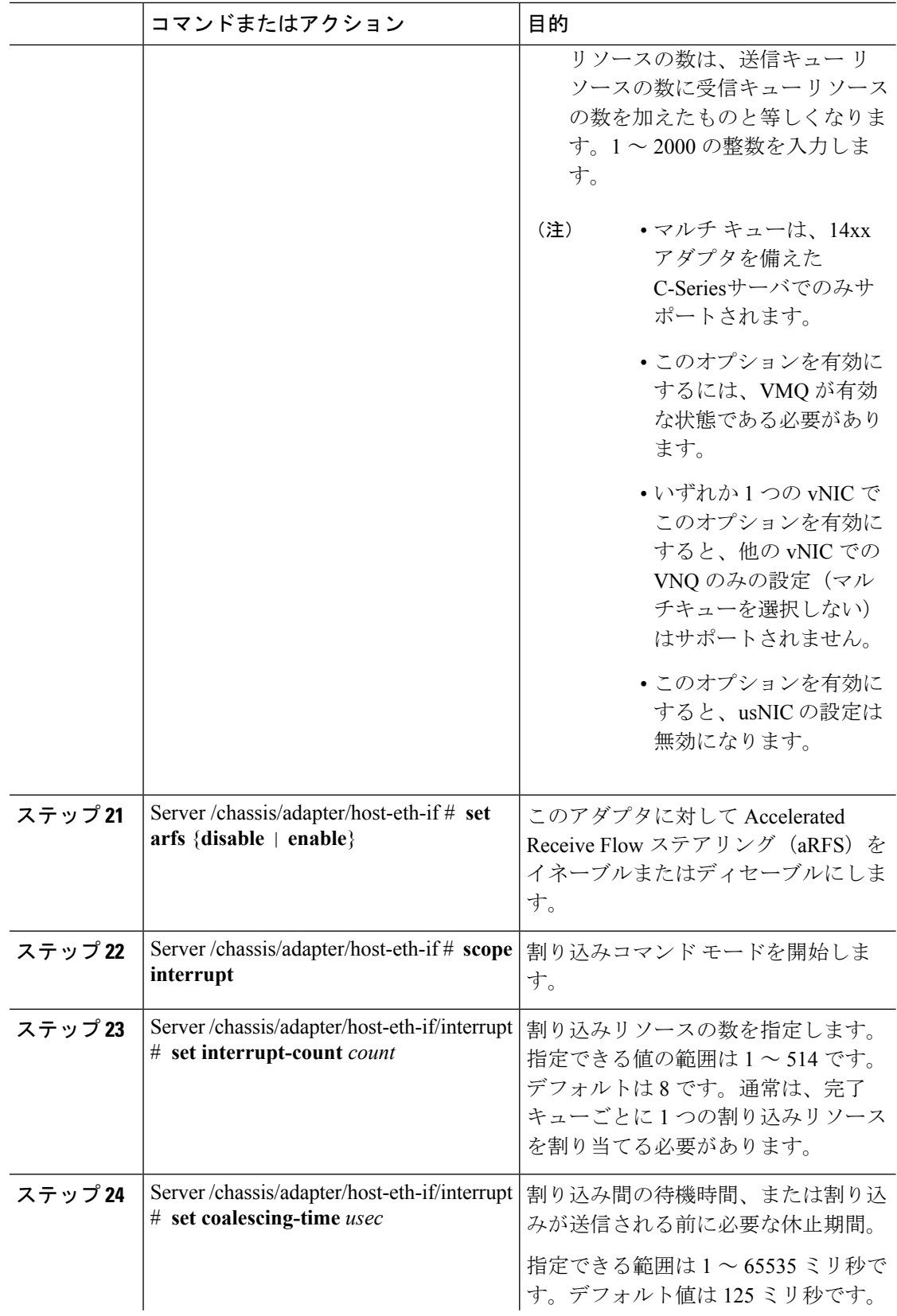

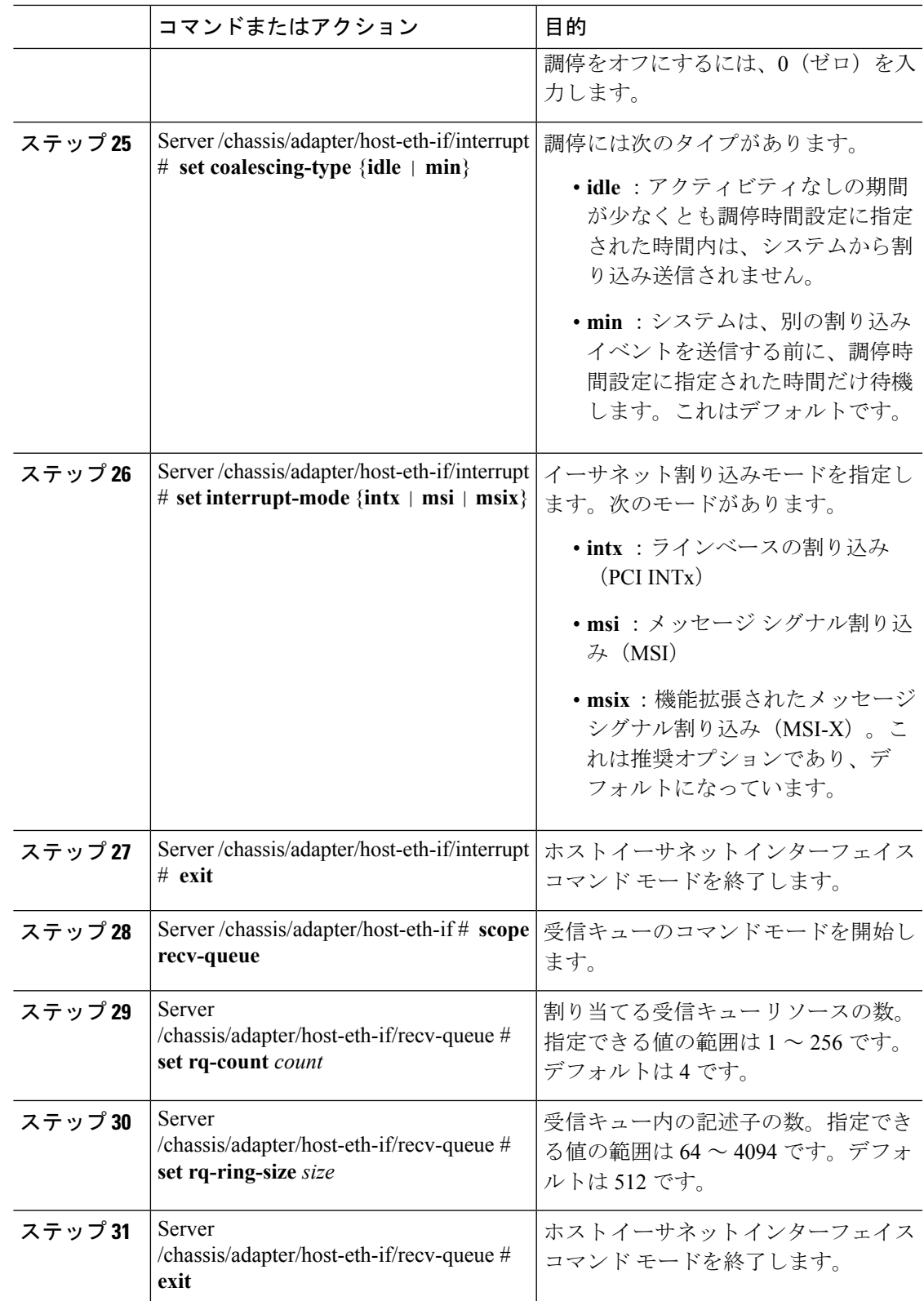

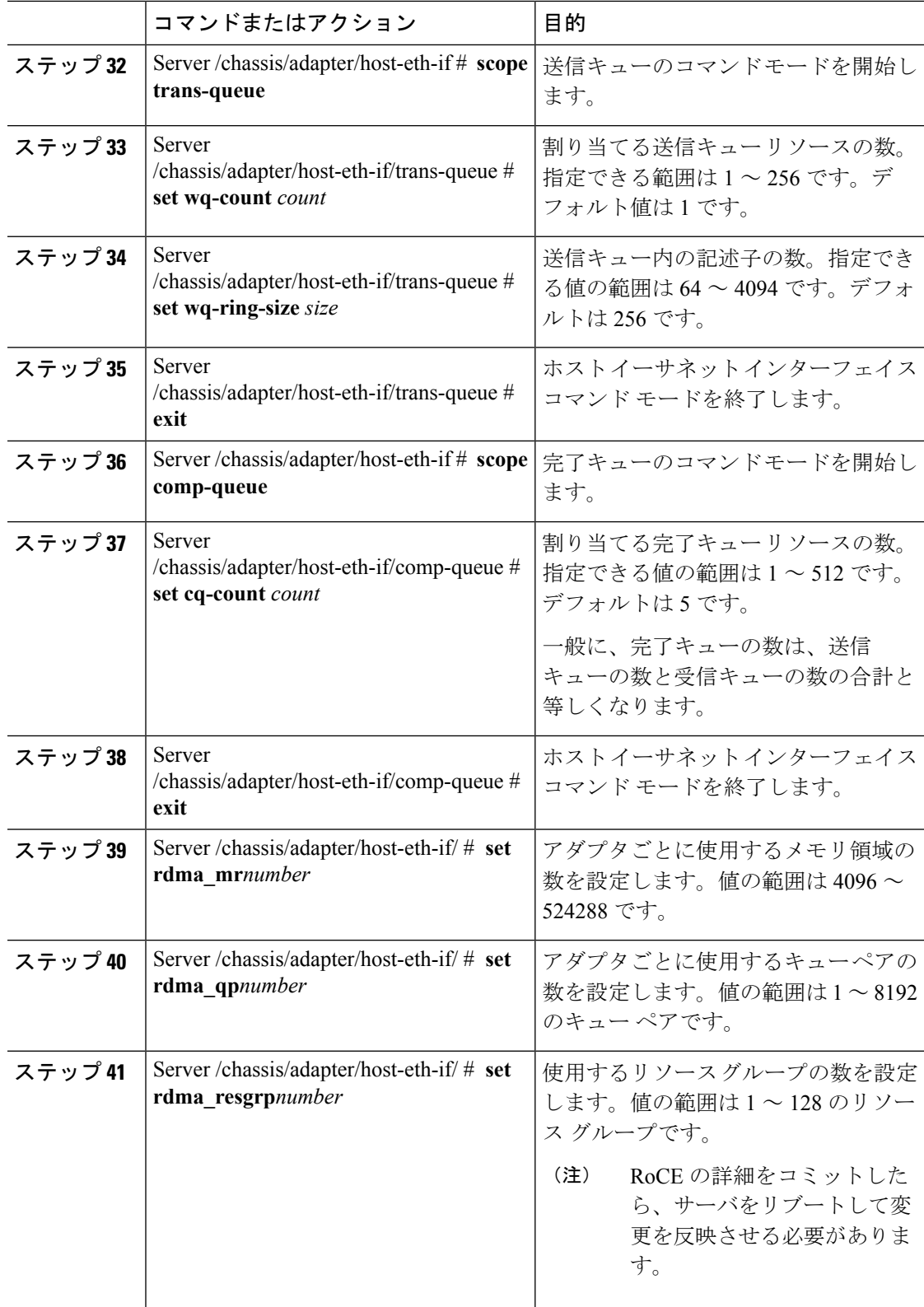

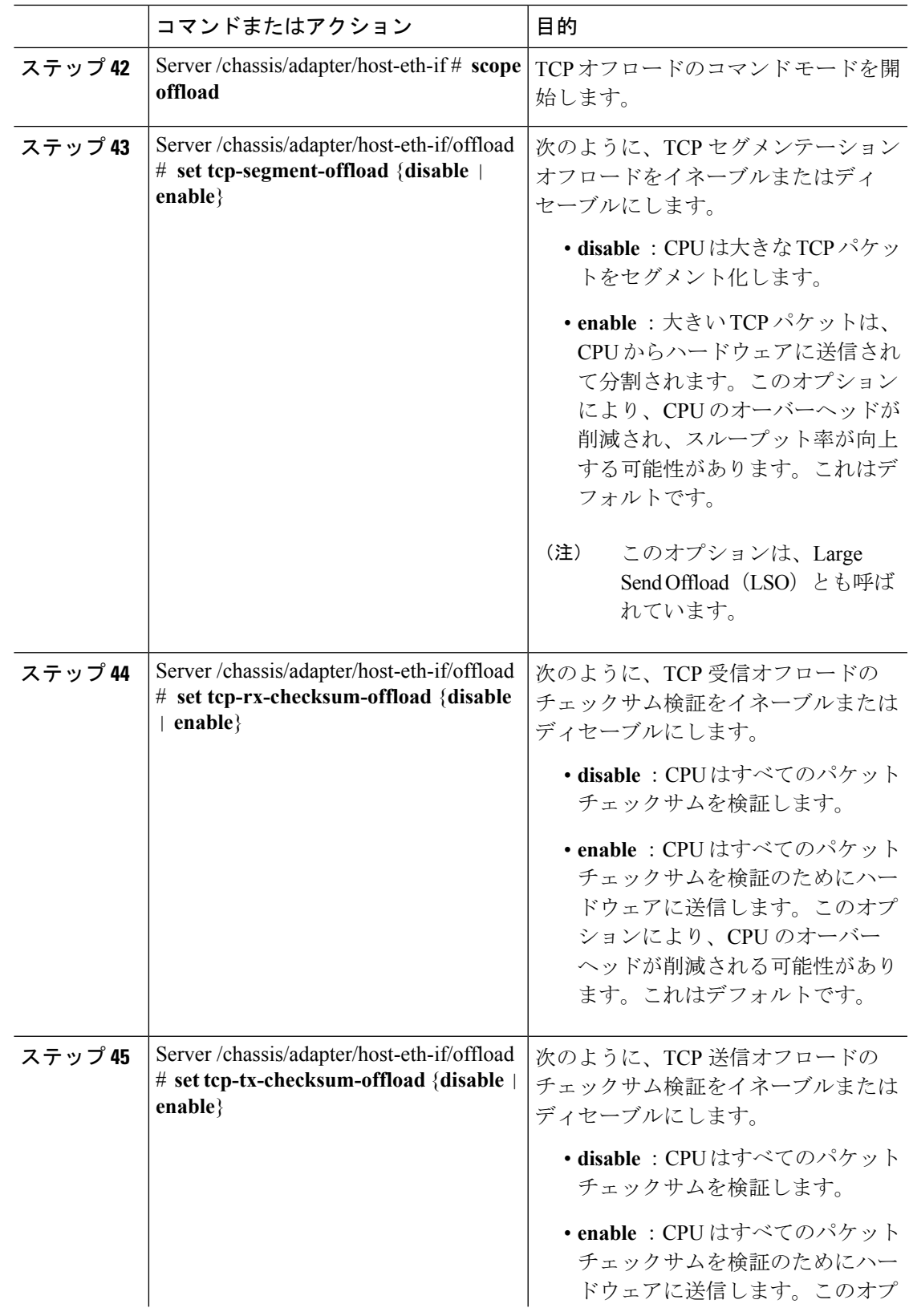

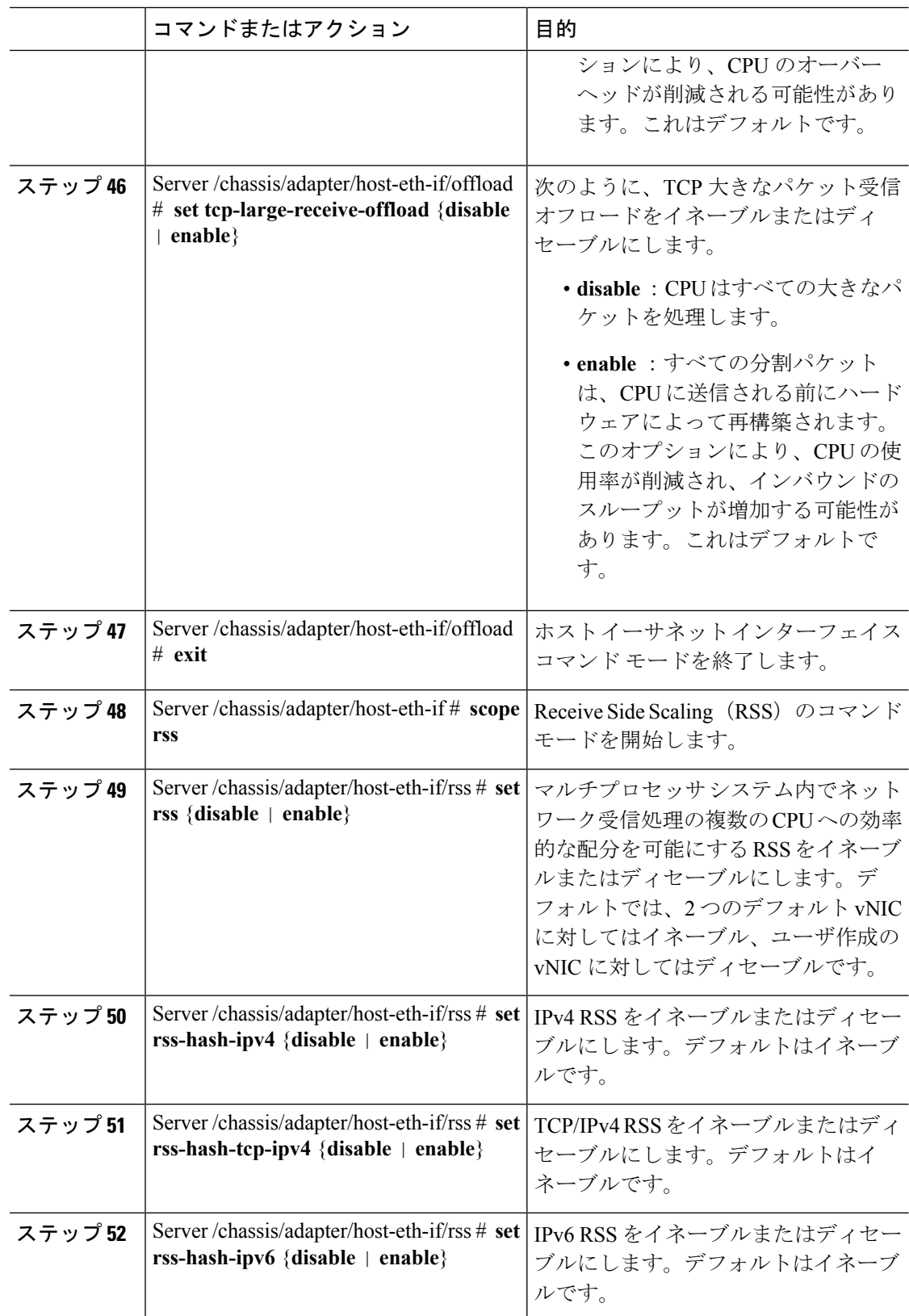

![](_page_42_Picture_400.jpeg)

次の例では、vNIC のプロパティを設定しています。

```
Server# scope chassis
Server /chassis # show adapter
PCI Slot Product Name Serial Number Product ID Vendor
-------- -------------- -------------- -------------- --------------------
1 UCS VIC P81E QCI1417A0QK N2XX-ACPCI01 Cisco Systems Inc
Server /chassis # scope adapter 1
Server /chassis/adapter # scope host-eth-if Test1
Server /chassis/adapter/host-eth-if # set uplink 1
Server /chassis/adapter/host-eth-if # set vmq enabled
Server /chassis/adapter/host-eth-if # set multi-queue enabled
Server /chassis/adapter/host-eth-if # enable arfs
Server /chassis/adapter/host-eth-if *# scope offload
Server /chassis/adapter/host-eth-if/offload *# set tcp-segment-offload enable
Server /chassis/adapter/host-eth-if/offload *# exit
Server /chassis/adapter/host-eth-if *# commit
Server /chassis/adapter/host-eth-if #
```
## 次のタスク

サーバをリブートして変更内容を適用します。

# 外部イーサネット インターフェイスでのリンク トレーニングの有効 化または無効化

指定した vNIC の外部イーサネット インターフェイス上のポート ファイルのリンク トレーニ ングを有効または無効にすることができます。

#### 始める前に

このタスクを実行するには、admin 権限を持つユーザとしてログインする必要があります。

### 手順

![](_page_43_Picture_343.jpeg)

### 例

次に、外部イーサネットインターフェイスでのリンクトレーニングを有効または無効 にする例を示します。

Server# **scope chassis** Server /chassis # **scope adapter 1** Server /chassis/adapter # **scope ext-eth-if 1** Server /chassis/adapter/ext-eth-if # **set link-training on** Server /chassis/adapter/ext-eth-if\* # **commit** You may lose connectivity to the Cisco IMC and may have to log in again. Do you wish to continue? [y/N] **y** Port 1: MAC Address: 74:A2:E6:28:C6:A3 Link State: Link Encapsulation Mode: CE Admin Speed: 40Gbps Operating Speed: - Link Training: N/A Connector Present: Yes Connector Supported: Yes Connector Type: QSFP\_XCVR\_CR4 Connector Vendor: CISCO Connector Part Number: 2231254-3 Connector Part Revision: B Server /chassis/adapter/ext-eth-if

# 外部イーサネット インターフェイスの管理 **FEC** モードの設定

### 始める前に

このタスクを実行するには、admin 権限を持つユーザとしてログインする必要があります。

![](_page_44_Picture_410.jpeg)

![](_page_45_Picture_389.jpeg)

この例は、外部のイーサネットインターフェイスでAdminFECモードを設定する方法 を示します。

```
Server# scope chassis
Server /chassis # scope adapter 1
Server /chassis/adapter # scope ext-eth-if 1
Server /chassis/adapter/ext-eth-if # set admin-fec-mode cl74
Server /chassis/adapter/ext-eth-if* # commit
Changes to the network settings will be applied immediately.
You may lose connectivity to the Cisco IMC and may have to log in again.
Do you wish to continue? [y/N] y
Port 1:
   MAC Address: 00:5D:73:1C:6C:58
   Link State: LinkDown
   Encapsulation Mode: CE
   Admin Speed: Auto
   Operating Speed: -
   Link Training: N/A
   Admin FEC Mode: cl74
   Operating FEC Mode: Off
   Connector Present: NO
   Connector Supported: N/A
   Connector Type: N/A
   Connector Vendor: N/A
   Connector Part Number: N/A
   Connector Part Revision: N/A
Server /chassis/adapter/ext-eth-if #
```
# **vNIC** の作成

アダプタは、永続的な vNIC を 2 つ提供します。追加の vNIC を 16 個まで作成できます。

### 始める前に

このタスクを実行するには、user または admin 権限を持つユーザとしてログインする必要があ ります。

手順

|        | コマンドまたはアクション                                                                  | 目的                                                                                      |
|--------|-------------------------------------------------------------------------------|-----------------------------------------------------------------------------------------|
| ステップ1  | Server# scope chassis                                                         | シャーシ コマンド モードを開始しま<br>す。                                                                |
| ステップ21 | Server / chassis $#$ scope adapter <i>index</i>                               | index で指定した PCI スロット番号に装<br>着されているアダプタ カードに対して<br>コマンドモードを開始します。                        |
|        |                                                                               | アダプタの設定を表示または<br>(注)<br>変更する前に、サーバの電源<br>をオンにしておく必要があり<br>ます。                           |
| ステップ3  | Server /chassis/adapter # create host-eth-if<br>name                          | vNIC を作成し、ホストのイーサネット<br>インターフェイスのコマンドモードを<br>開始します。name引数には最大32文字<br>の ASCII 文字を使用できます。 |
| ステップ4  | (任意) Server/chassis/adapter/host-eth-if<br># set channel-number <i>number</i> | アダプタでNIVモードがイネーブルに<br>なっている場合、このvNICにチャネル<br>番号を割り当てる必要があります。指定<br>できる範囲は1~1000です。      |
| ステップ5  | Server/chassis/adapter/host-eth-if#commit                                     | トランザクションをシステムの設定にコ<br>ミットします。<br>(注)<br>変更内容は次のサーバのリ<br>ブート時に有効になります。                   |

### 例

次に、アダプタ 1 の vNIC を作成する例を示します。

```
Server# scope chassis
Server /chassis # scope adapter 1
Server /chassis/adapter # create host-eth-if Vnic5
Server /chassis/adapter/host-eth-if *# commit
New host-eth-if settings will take effect upon the next server reset
Server /chassis/adapter/host-eth-if #
```
# **vNIC** の削除

### 手順

![](_page_47_Picture_255.jpeg)

## 例

次に、アダプタ 1 の vNIC を削除する例を示します。

```
Server# scope chassis
Server /chassis # scope adapter 1
Server /chassis/adapter # delete host-eth-if Vnic5
Server /chassis/adapter *# commit
Server /chassis/adapter #
```
# **Cisco IMC CLI** を使用した **Cisco usNIC** の作成

# (注)

[usNIC のプロパティ (usNIC properties) ] ダイアログボックスには、Cisco usNIC の複数のプロ パティが一覧表示されますが、次のプロパティのみを設定する必要があります。その他のプロ パティは現在使用されていません。

- **cq-count**
- **rq-count**
- **tq-count**
- **usnic-count**

### 始める前に

このタスクを実行するには、管理者権限で Cisco IMC CLI にログインする必要があります。

![](_page_48_Picture_291.jpeg)

![](_page_49_Picture_339.jpeg)

![](_page_50_Picture_378.jpeg)

次の例は、Cisco usNIC プロパティの設定方法を示します。

```
Server # scope chassis
server /chassis # show adapter
server /chassis # scope adapter 2
server /chassis/adapter # scope host-eth-if eth0
server /chassis/adapter/host-eth-if # create usnic-config 0
server /chassis/adapter/host-eth-if/usnic-config *# set usnic-count 64
server /chassis/adapter/host-eth-if/usnic-config *# set cq-count 6
server /chassis/adapter/host-eth-if/usnic-config *# set rq-count 6
```

```
server /chassis/adapter/host-eth-if/usnic-config *# set tq-count 6
server /chassis/adapter/host-eth-if/usnic-config *# commit
Committed settings will take effect upon the next server reset
server /chassis/adapter/host-eth-if/usnic-config # exit
server /chassis/adapter/host-eth-if # exit
server /chassis/adapter # exit
server /chassis # exit
server # exit
server# scope bios
server /bios # scope advanced
server /bios/advanced # set IntelVTD Enabled
server /bios/advanced *# set ATS Enabled*
server /bios/advanced *# set CoherencySupport Enabled
server /bios/advanced *# commit
Changes to BIOS set-up parameters will require a reboot.
Do you want to reboot the system?[y|N]y
A system reboot has been initiated.
```
# <span id="page-51-0"></span>**Cisco IMC CLI** を使用した **Cisco usNIC** 値の変更

### 始める前に

このタスクを実行するには、管理者権限で Cisco IMC GUI にログインする必要があります。

![](_page_51_Picture_429.jpeg)

![](_page_52_Picture_386.jpeg)

次の例は、Cisco usNIC プロパティの設定方法を示します。

```
server # scope chassis
server /chassis # show adapter
server /chassis # scope adapter 2
server /chassis/adapter # scope host-eth-if eth0
server /chassis/adapter/host-eth-if # scope usnic-config 0
server /chassis/adapter/host-eth-if/usnic-config # set usnic-count 32
server /chassis/adapter/host-eth-if/usnic-config # commit
Committed settings will take effect upon the next server reset
server /chassis/adapter/host-eth-if/usnic-config # exit
server /chassis/adapter/host-eth-if # exit
```

```
server /chassis/adapter # exit
server /chassis # exit
server # exit
```
# **usNIC** プロパティの表示

### 始める前に

このタスクを実行するには、admin 権限を持つユーザとしてログインする必要があります。 usNIC は vNIC 上で構成する必要があります。

#### 手順

![](_page_53_Picture_377.jpeg)

### 例

次の例は、vNIC の usNIC プロパティを表示する例を示します。

```
Server # scope chassis
Server /chassis # scope adapter 1
Server /chassis/adapter # scope host-eth-if eth0
Server /chassis/adapter/host-eth-if # show usnic-config 0
Idx usNIC Count TQ Count RQ Count CQ Count TQ Ring Size RQ Ring Size Interrupt Count
--- ----------- -------- -------- -------- ------------ ------------ ---------------
0 113 2 2 4 256 512 4
Server /chassis/adapter/host-eth-if #
```
# **vNIC** からの **Cisco usNIC** の削除

## 始める前に

このタスクを実行するには、admin 権限で Cisco IMC CLI にログインする必要があります。

### 手順

![](_page_54_Picture_324.jpeg)

### 例

次に、vNIC の Cisco usNIC 設定を削除する例を示します。

```
server # scope chassis
server/chassis # show adapter
server/chassis # scope adapter 1
server/chassis/adapter # scope host-eth-if eth0
server/chassis/adapter/host-eth-if # delete usnic-config 0
```
server/chassis/host-eth-if/iscsi-boot \*# **commit** New host-eth-if settings will take effect upon the next adapter reboot

```
server/chassis/host-eth-if/usnic-config #
```
# **iSCSI** ブート機能の設定

## **vNIC** の **iSCSI** ブート機能の設定

ラック サーバがスタンドアロン モードに設定されていて、VIC アダプタが Nexus 5000 および Nexus 6000スイッチファミリに直接接続されている場合は、iSCSIストレージターゲットから サーバがリモートでブートされるようにこれらの VIC アダプタを設定できます。ラック サー バがリモート iSCSI ターゲット デバイスからホスト OS イメージをロードできるようにイーサ ネット vNIC を設定できます。

vNIC で iSCSI ブート機能を設定する方法は、次のとおりです。

- このタスクを実行するには、admin権限を持つユーザとしてログインする必要があります。
- iSCSI ストレージ ターゲットからサーバをリモートでブートするように vNIC を設定する には、vNIC の PXE ブート オプションをイネーブルにする必要があります。

(注) ホストごとに最大 2 つの iSCSI vNIC を設定できます。

## **vNIC** 上の **iSCSI** ブート機能の設定

ホストごとに最大 2 つの iSCSI vNIC を設定できます。

### 始める前に

- iSCSI ストレージ ターゲットからサーバをリモートでブートするように vNIC を設定する には、vNIC の PXE ブート オプションをイネーブルにする必要があります。
- このタスクを実行するには、admin権限を持つユーザとしてログインする必要があります。

![](_page_55_Picture_320.jpeg)

![](_page_56_Picture_431.jpeg)

次に、vNIC の iSCSI ブート機能を設定する例を示します。

```
Server # scope chassis
Server /chassis # scope adapter 1
Server /chassis/adapter # scope host-eth-if eth0
Server /chassis/adapter/host-eth-if # create iscsi-boot 0
Server /adapter/host-eth-if/iscsi-boot *# set dhcp-net-settings enabled
Server /adapter/host-eth-if/iscsi-boot *# set initiator-name iqn.2012-01.com.adser:abcde
Server /adapter/host-eth-if/iscsi-boot *# set dhcp-iscsi-settings enabled
Server /adapter/host-eth-if/iscsi-boot *# commit
```

```
New host-eth-if settings will take effect upon the next server reset
Server /adapter/host-eth-if/iscsi-boot #
```
## **vNIC** の **iSCSI** ブート設定の削除

### 始める前に

このタスクを実行するには、admin 権限を持つユーザとしてログインする必要があります。

手順

![](_page_57_Picture_334.jpeg)

#### 例

次に、vNIC の iSCSI ブート機能を削除する例を示します。

```
Server # scope chassis
Server /chassis # scope adapter 1
Server /chassis/adapter # scope host-eth-if eth0
Server /chassis/adapter/host-eth-if # delete iscsi-boot 0
Server /adapter/host-eth-if/iscsi-boot *# commit
New host-eth-if settings will take effect upon the next server reset
```

```
Server /adapter/host-eth-if/iscsi-boot #
```
# <span id="page-58-0"></span>アダプタ設定のバックアップと復元

# アダプタ設定のエクスポート

アダプタ設定は、XML ファイルとして TFTP サーバにエクスポートできます。

Ú

ファームウェアまたは BIOS の更新が進行中の場合は、それらのタスクが完了するまで、アダ プタ構成をエクスポートしないでください。 重要

### 始める前に

サポートされた仮想インターフェイスカード (VIC) がシャーシに取り付けられ、サーバの電 源がオンである必要があります。

TFTP サーバの IP アドレスを取得します。

![](_page_58_Picture_240.jpeg)

![](_page_59_Picture_235.jpeg)

次に、アダプタ1設定をエクスポートする例を示します。

```
Server# scope chassis
Server /chassis # scope adapter 1
Server /chassis/adapter # export-vnic ftp 192.0.20.34 //test/dnld-ucs-k9-bundle.1.0.2h.bin
Server /chassis/adapter #
```
# アダプタ設定のインポート

## Ú

ファームウェアまたは BIOS の更新が進行中の場合は、それらのタスクが完了するまで、アダ プタ構成をインポートしないでください。 重要

### 始める前に

このタスクを実行するには、admin 権限を持つユーザとしてログインする必要があります。

#### 手順

![](_page_60_Picture_262.jpeg)

### 例

次に、PCI スロット 1 のアダプタの設定をインポートする例を示します。

```
Server# scope chassis
Server /chassis # scope adapter 1
Server /chassis/adapter # import-vnic 192.0.2.34 /ucs/backups/adapter4.xml
Import succeeded.
New VNIC adapter settings will take effect upon the next server reset.
Server /chassis/adapter #
```
### 次のタスク

サーバをリブートして、インポートした設定を適用します。

# アダプタのデフォルトの復元

### 始める前に

このタスクを実行するには、admin 権限を持つユーザとしてログインする必要があります。

![](_page_61_Picture_327.jpeg)

#### 手順

### 例

次に、PCI スロット 1 のアダプタのデフォルト設定を復元する例を示します。

```
Server# scope chassis
Server /chassis # adapter-reset-defaults 1
This operation will reset the adapter to factory default.
All your configuration will be lost.
Continue?[y|N] y
Server /chassis #
```
# <span id="page-61-0"></span>アダプタ ファームウェアの管理

# アダプタ ファームウェア

Cisco UCS C シリーズ ネットワーク アダプタには、次のファームウェア コンポーネントが含 まれています。

- アダプタ ファームウェア メインのオペレーティング ファームウェア (アクティブ イ メージとバックアップ イメージで構成)は、Cisco IMC GUI または CLI インターフェイス から、または Host Upgrade Utility (HUU) からインストールできます。ファームウェアイ メージをローカル ファイル システムまたは TFTP サーバからアップロードできます。
- ブートローダ ファームウェア ブートローダ ファームウェアは、Cisco IMC からインス トールできません。このファームウェアは、Host Upgrade Utility を使用してインストール できます。

# アダプタ ファームウェアのインストール

## Ú

ファームウェアまたは BIOS の更新が進行中の場合は、それらのタスクが完了するまで、アダ プタ ファームウェアをインストールしないでください。 重要

### 始める前に

このタスクを実行するには、admin 権限を持つユーザとしてログインする必要があります。

### 手順

![](_page_62_Picture_269.jpeg)

### 例

次に、PCI スロット 1 のアダプタ上のアダプタ ファームウェア アップグレードを開始 する例を示します。

#### Server# **scope chassis**

```
Server /chassis # update-adapter-fw 192.0.2.34 /ucs/adapters/adapter4.bin activate 1
Server /chassis #
```
### 次のタスク

新しいファームウェアをアクティブにするには、アダプタ [ファームウェアのアクティブ化](#page-63-0) ( 64 [ページ\)](#page-63-0)を参照してください。

# <span id="page-63-0"></span>アダプタ ファームウェアのアクティブ化

### Ú

- アクティブ化の進行中は、次のことを行わないでください。 重要
	- サーバのリセット、電源切断、シャットダウン。
	- Cisco IMCCisco IMC のリブートまたはリセット。
	- 他のすべてのファームウェアをアクティブ化します。
	- テクニカル サポート データまたは設定データをエクスポートします。

#### 始める前に

このタスクを実行するには、admin 権限を持つユーザとしてログインする必要があります。

### 手順

![](_page_63_Picture_268.jpeg)

### 例

次に、PCI スロット 1 のアダプタ上のアダプタ ファームウェア イメージ 2 をアクティ ブにする例を示します。

```
Server# scope chassis
Server /chassis # activate-adapter-fw 1 2
Firmware image activation suceeded
Please reset the server to run the activated image
Server /chassis #
```
### 次のタスク

サーバをリブートして変更内容を適用します。

 $\overline{\phantom{a}}$